# СОГЛАСОВАНО

ческое давный метролог ФБУ «Аижегородский ЦСМ» Т.Б. Змачинская OI. 03. 2021 г.

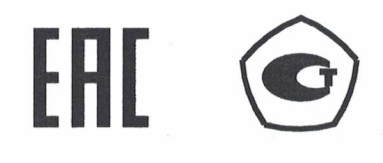

# СЧЕТЧИК ЭЛЕКТРИЧЕСКОЙ ЭНЕРГИИ МНОГОФУНКЦИОНАЛЬНЫЙ **СЭБ-1ТМ.04Т**

Руководство по эксплуатации Часть 2 Методика поверки ФРДС.411152.009РЭ1

Іодп. и дата

Инв. № дубл.

Взам. инв. №

Подп. и дата

нь. № подл

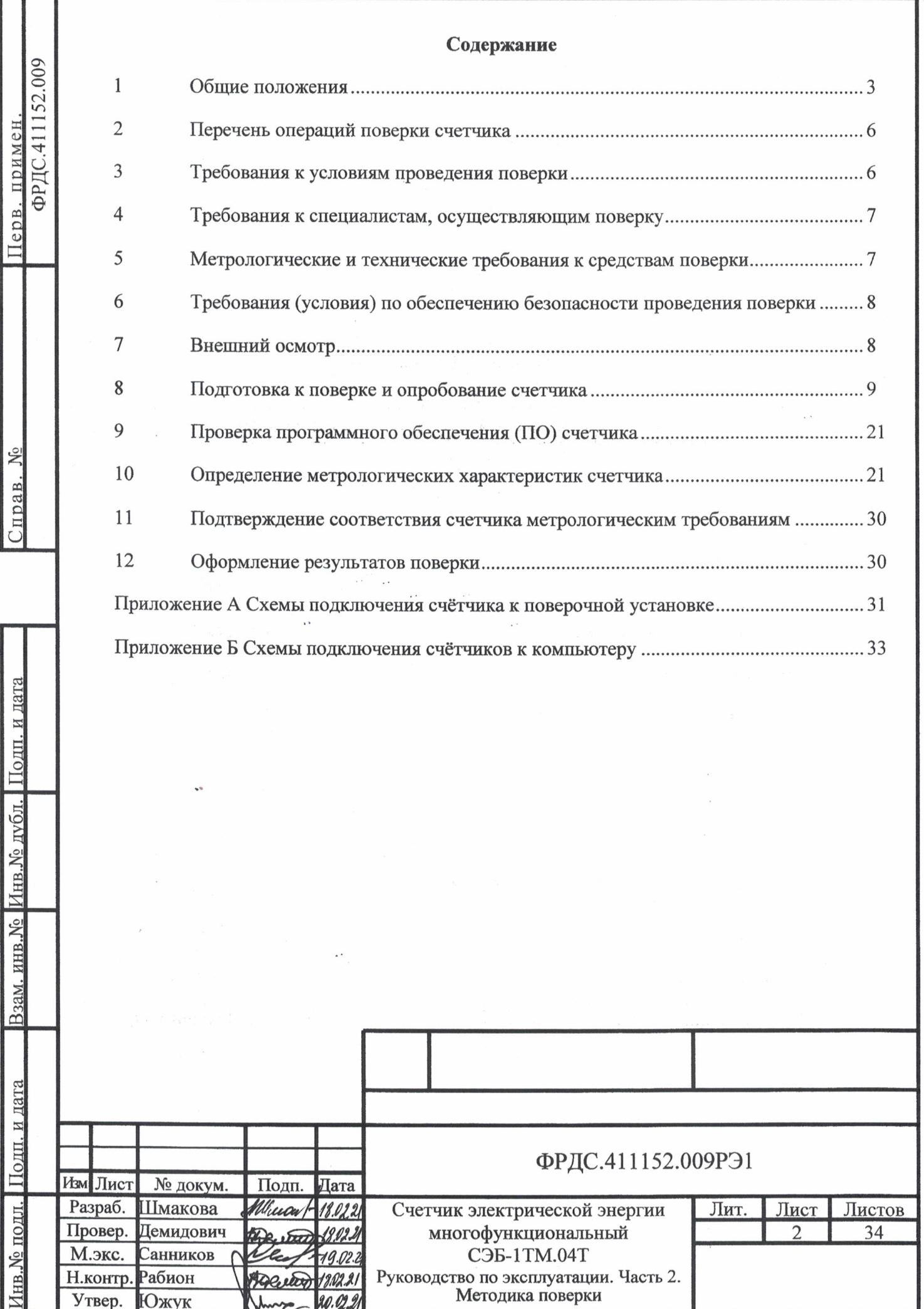

 $\Phi$ 2.106-5

Ó

Формат А4

#### **1 Общие положения**

1.1 Настоящая методика составлена с учетом требований Приказов Минпромторга России № 2510 от 31.07.2020, № 2907 от 28.08.20, РМГ 51-2002 в соответствии с требованиями ГОСТ 31818.11-2012, ГОСТ 31819.21-2012, ГОСТ 31819.23-2012, ГОСТ 8.584-2004 и устанавливает методику первичной, периодической и внеочередной поверки счѐтчиков, а также объем, условия поверки и подготовку к ней.

1.2 Настоящая методика распространяется на счѐтчики электрической энергии многофункциональные серии СЭБ-1ТМ.04Т (далее счѐтчики), предназначенные для измерения и многотарифного коммерческого или технического учета активной и реактивной энергии прямого и обратного направления в однофазных двухпроводных сетях переменного тока с номинальным напряжением 230 В, базовым (максимальным) током 5 (100) А, частотой (50  $\pm$  2,5) Гц при непосредственном подключении к сети.

В модельный ряд счётчиков серии СЭБ-1ТМ.04Т входят счётчики, отличающиеся наличием реле управления нагрузкой, наличием второго датчика тока в нулевом проводе, типами интерфейсов связи и способом установки (внутри или снаружи помещений или на DIN-рейку). Счѐтчики всех вариантов исполнения имеют идентичные метрологические характеристики, единое конструктивное исполнение частей, определяющих эти характеристики, единое программное обеспечение. Варианты исполнения счѐтчиков и встраиваемых модемов приведены в таблицах [1](#page-3-0) - 3.

1.3 До ввода в эксплуатацию и после ремонта проводят первичную поверку.

Первичной поверке подлежит каждый счѐтчик.

Интервал между поверками 16 лет.

1.4 Периодической поверке подлежат счѐтчики, находящиеся в эксплуатации или на хранении по истечении интервала между поверками.

1.5 Внеочередную поверку проводят при эксплуатации счѐтчиков в случае:

 отсутствия подтверждения результатов поверки счѐтчика в соответствии с действующим на дату ее проведения нормативным правовым актом, принятым в соответствии с законодательством Российской Федерации об обеспечении единства измерений;

 повреждения или отсутствия пломб, обеспечивающих защиту от несанкционированного доступа к узлам настройки (регулировки) счѐтчика, с вскрытием пломб, предотвращающих доступ к узлам настройки (регулировки) и (или) элементам конструкции счѐтчика;

в случае утраты формуляра счѐтчика;

 ввода в эксплуатацию счѐтчика после длительного хранения (более одного интервала между поверками);

 при известном или предполагаемом ударном воздействии на счѐтчик или неудовлетворительной его работе;

 продажи (отправки) потребителю счѐтчика, не реализованного по истечении срока, равного одному интервалу между поверками.

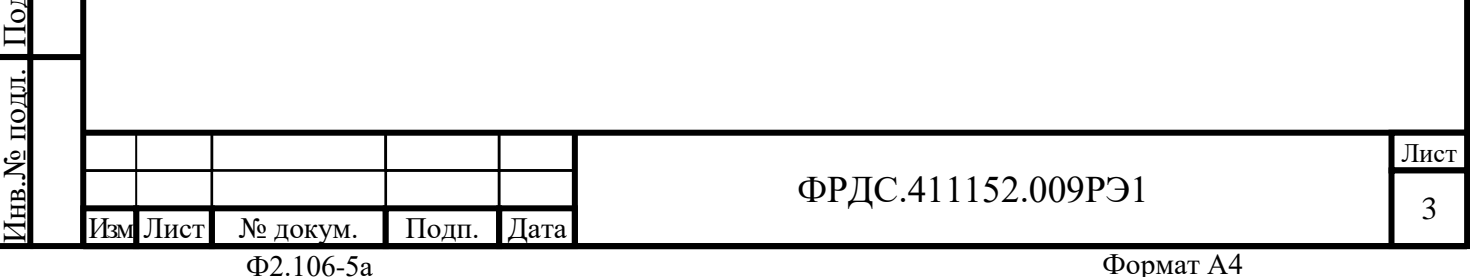

Подп. и д

ата Взам. инв.№ Инв.№ дубл.

Взам. инв. №

Подп. и д

Инв. № лубл.

<span id="page-3-0"></span>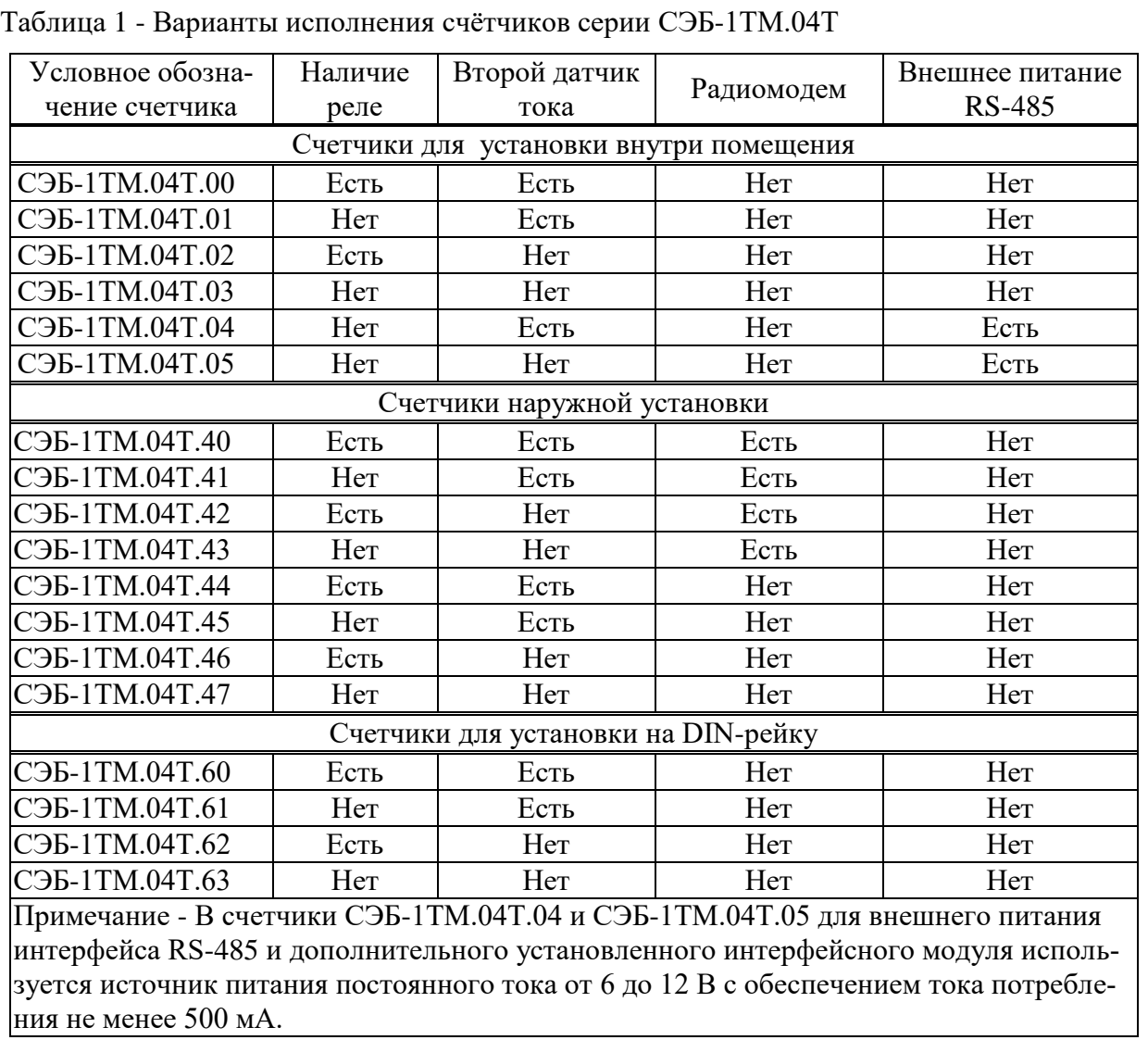

Таблица 2– Типы встраиваемых интерфейсных модулей для счѐтчиков наружной установки

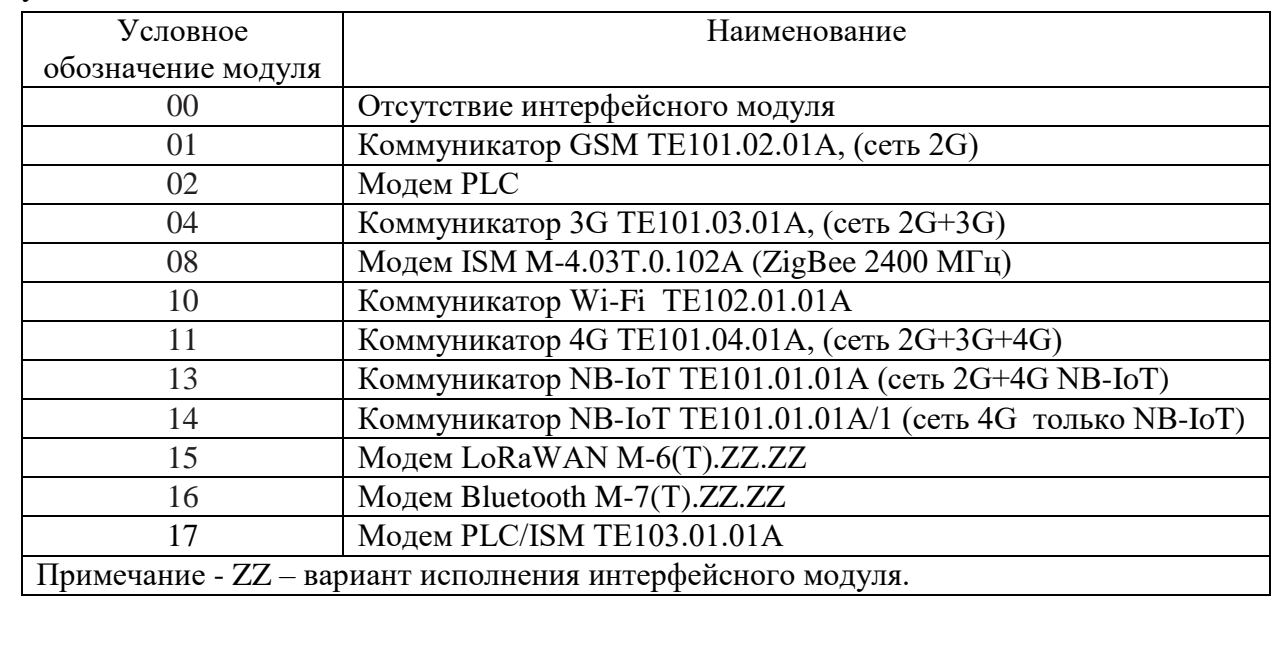

Изм Лист № докум. | Подп. | Дата ФРДС.411152.009РЭ1 Лист 4

1нв.№ подл. Подп. и дата

Инв.№ подл.

ата Взам. инв.№ Инв.№ дубл.

Подп. и д

Таблица 3 – Типы устанавливаемых дополнительных интерфейсных модулей для счѐтчиков внутренней установки СЭБ-1ТМ.04Т.00- СЭБ-1ТМ.04Т.03

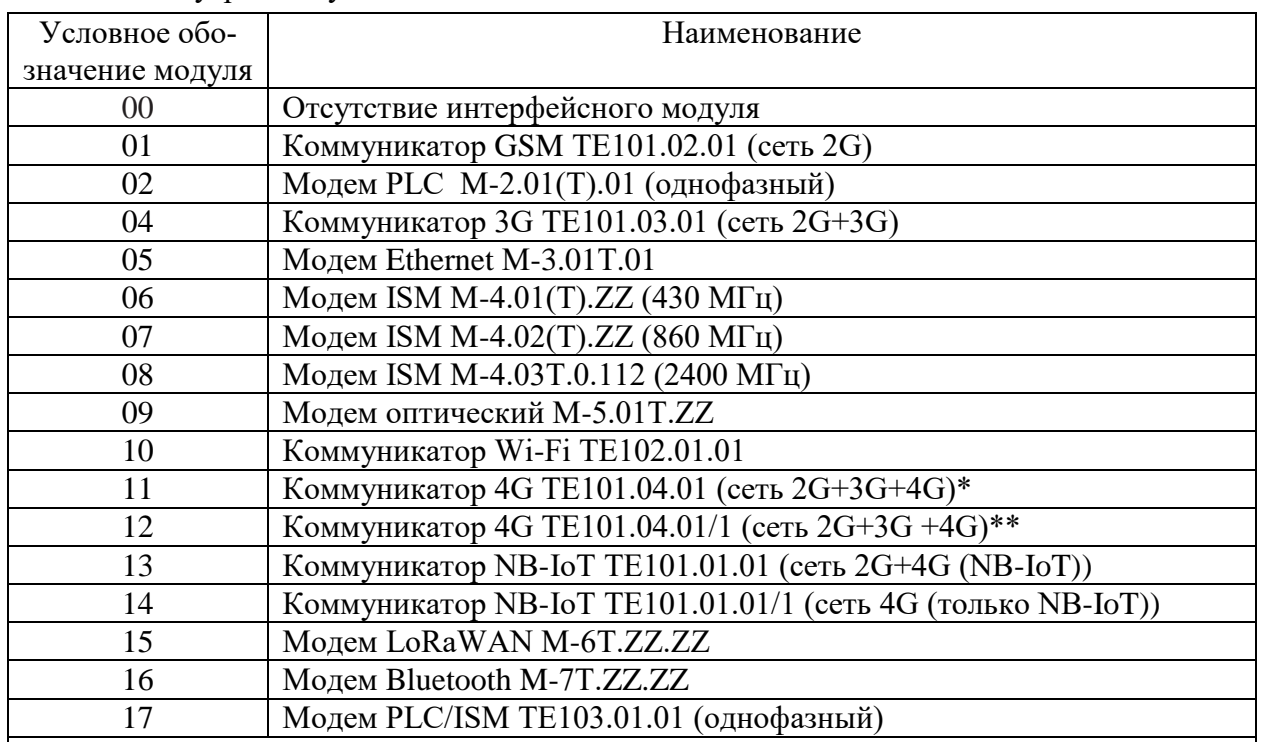

Примечания

Подп. и д

Инв.№ подл.

Інв. № подл.

ата Взам. инв.№ Инв.№ дубл.

Взам. инв. №

Подп. и д

Инв. № дубд.

 $\overline{a}$ 

1 ZZ – вариант исполнения интерфейсного модуля

2 В счѐтчики могут устанавливаться дополнительные интерфейсные модули, не приведенные в данной таблице со следующими характеристиками:

– при питании от внутреннего источника счетчика с напряжением 12 В потребляемый ток не должен превышать 200 мА;

– при питании от внешнего источника величина напряжения изоляции цепей интерфейса RS-485 модуля от цепей электропитания должна быть 4000 В (среднеквадратическое значение в течение 1 минуты).

3 \* Максимальная скорость в сети 4G 150 Мбит/с.

4 \*\* Максимальная скорость в сети 4G 10 Мбит/с.

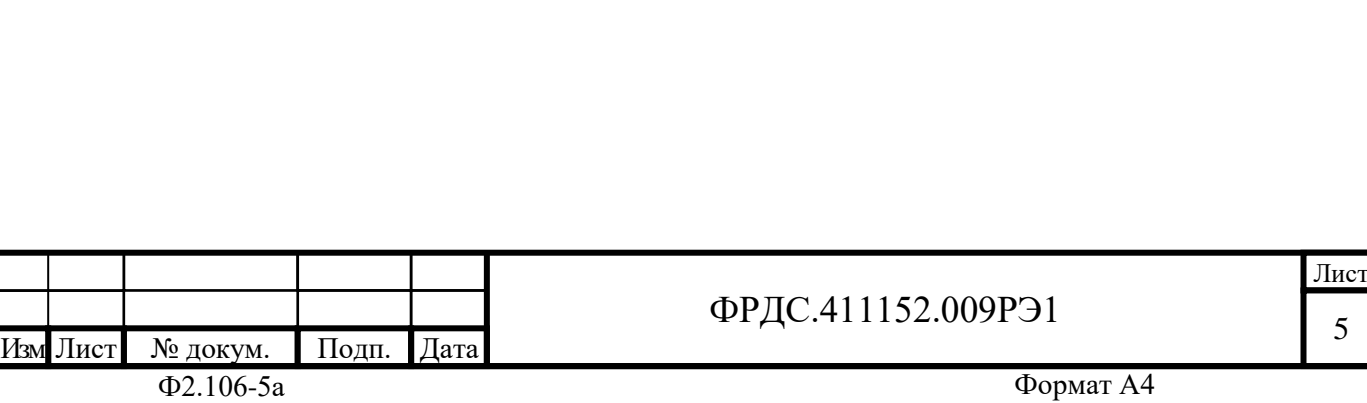

#### $\overline{2}$ Перечень операций поверки счетчика

<span id="page-5-0"></span> $2.1$ Выполняемые при поверке операции указаны в таблице 4.

# Таблица 4- Операции поверки

Подп. и дата

Инв. № дубл.

 $B<sub>38M</sub>$ .  $H<sub>HB</sub>$ . No

<u> Іодп. и дата</u>

昌

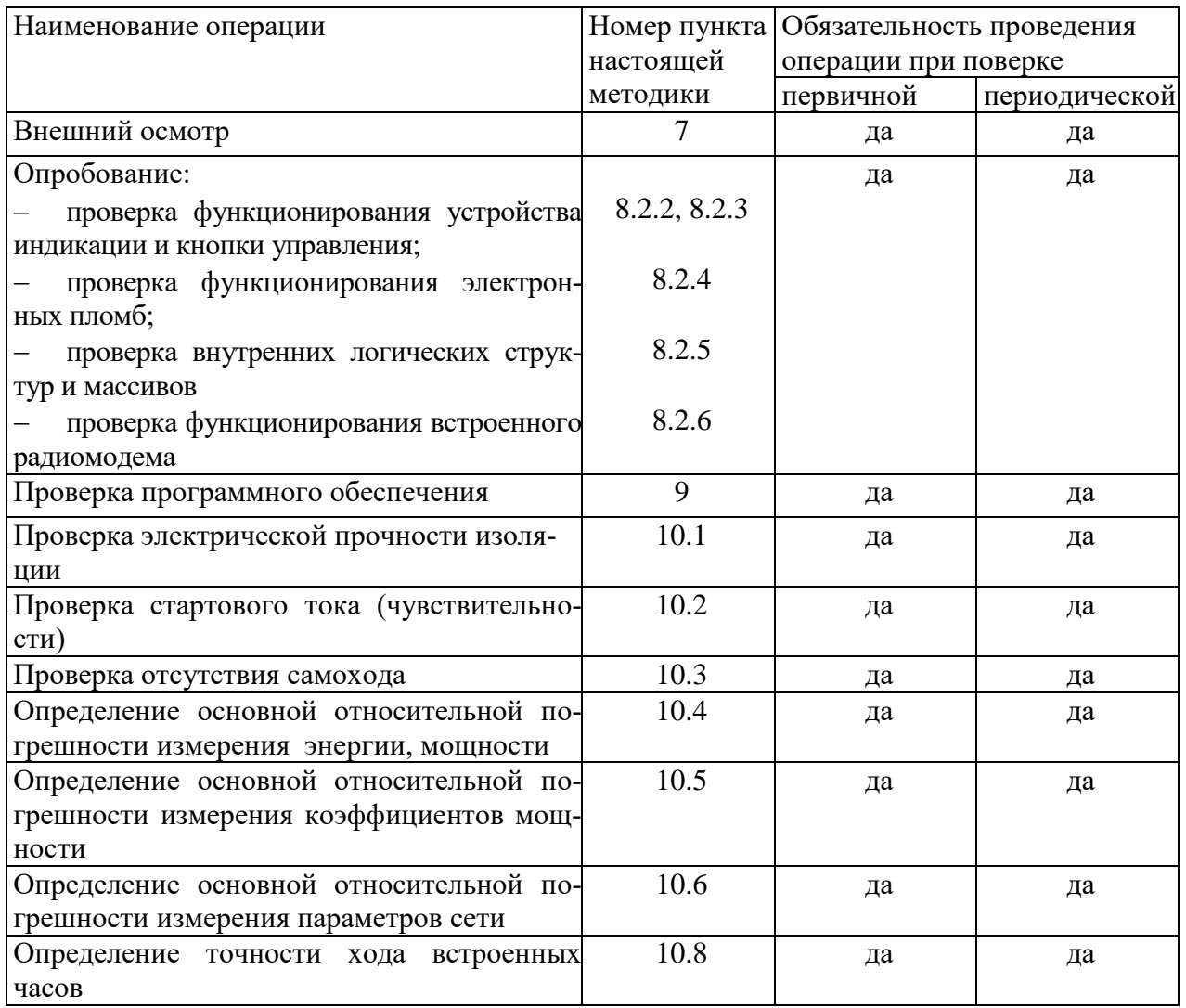

2.1 При первичной и периодической поверке все операции, указанные в таблице 4 обязательны.

Проведение поверки для меньшего числа измеряемых величин или на меньшем числе поддиапазонов измерений невозможно.

 $2.2$ При получении отрицательного результата в процессе выполнения любой из операций поверки счётчик бракуют и его поверку прекращают.

#### $3$ Требования к условиям проведения поверки

 $3.1$ Порядок организации и проведения поверки должен соответствовать установленному в «Порядке проведения поверки средств измерений», утверждённому приказом Минпромторга России от 30 июля 2020 г. № 2510.

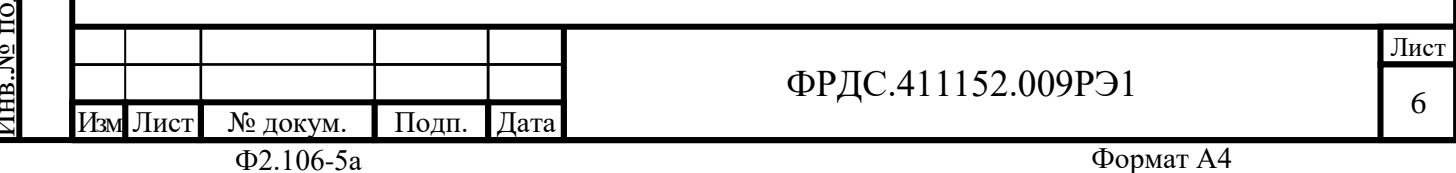

3.2 При проведении поверки должны соблюдаться условия, установленные в ГОСТ 31818.11-2012, ГОСТ 31819.21-2012, ГОСТ 31819.23-2012, ГОСТ 8.584-2004:

- температура окружающего воздуха  $(23\pm2)$ °С ;
- относительная влажность воздуха  $(30 80)$ %;
- атмосферное давление  $(630 795)$  мм. рт. ст;
- внешнее магнитное поле не превышает естественного фона;
- частота измерительной сети  $(50\pm0.3)$  Гц;

 форма кривой напряжения и тока измерительной сети синусоидальная с К<sup>г</sup> не более 2 %;

- отклонение напряжения от среднего значения не более  $\pm 1$  %;
- отклонение тока от среднего значения не более  $\pm 1$  %.

3.3 Перед проведением поверки необходимо изучить документы: ФРДС.411152.009РЭ «Руководство по эксплуатации. Часть 1», ФРДС.411152.009РЭ2 «Руководство по эксплуатации. Часть 3. Дистанционный режим», ФРДС.468369.009РЭ «Терминалы серии Т-1. Руководство по эксплуатации».

3.4 Поверка должна проводиться на аттестованном оборудовании и с применением средств поверки, имеющих действующий знак поверки или свидетельство о поверке.

# **4 Требования к специалистам, осуществляющим поверку**

4.1 К проведению поверки допускают поверителей из числа сотрудников организаций, аккредитованных на право проведения поверки в соответствии с действующим законодательством РФ, изучивших настоящую методику поверки, руководство по эксплуатации на счетчик, эксплуатационную документацию на средства поверки и имеющих стаж работы по данному виду измерений не менее 1 года.

# **5 Метрологические и технические требования к средствам поверки**

5.1 Для проведения поверки должно быть организовано рабочее место, оснащенное средствами поверки в соответствии с таблицей [5.](#page-6-0)

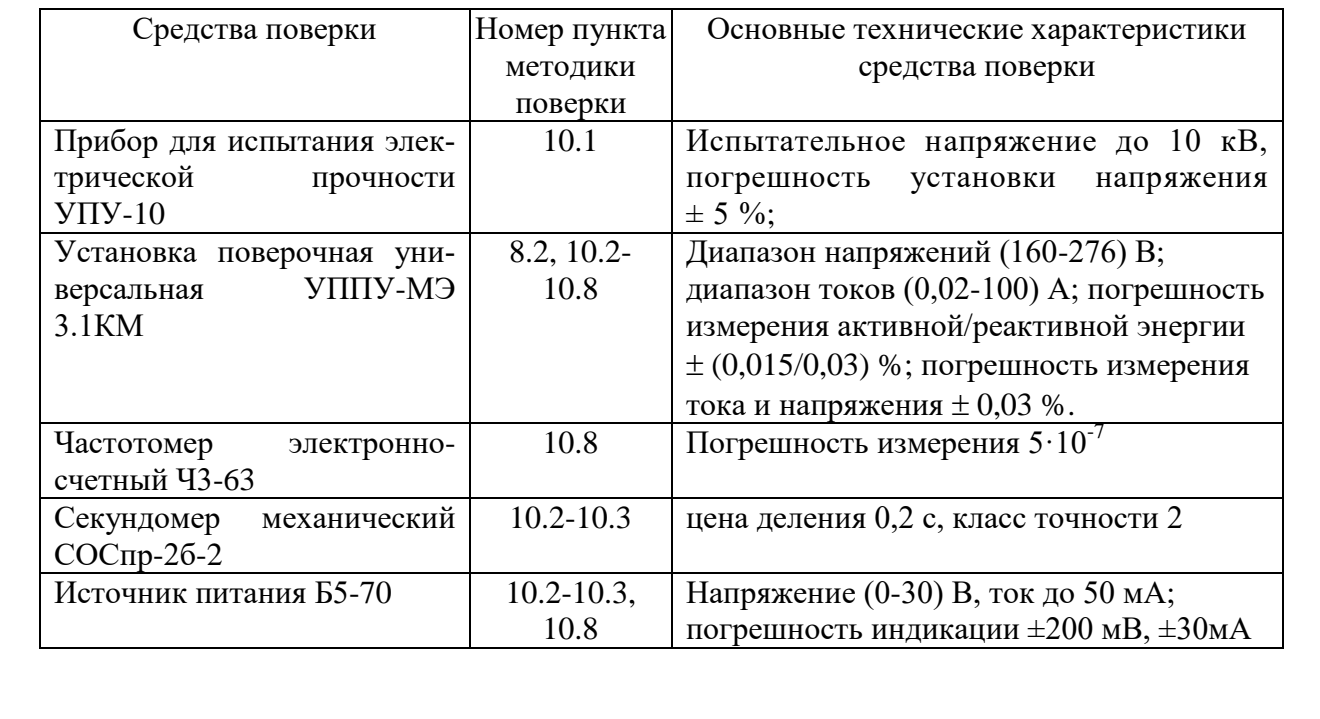

<span id="page-6-0"></span>Таблица 5– Средства поверки

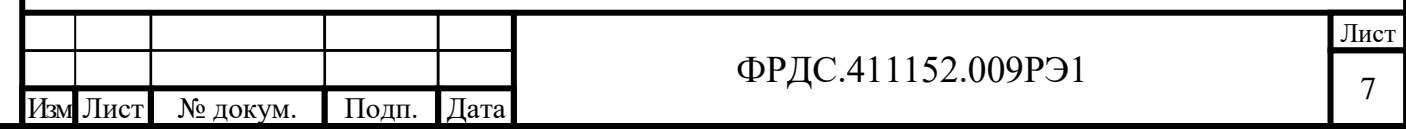

Подп. и д

Инв.№ подл.

№ подл.

ата Взам. инв.№ Инв.№ дубл.

Ззам. инв. №

Подп. и д

Инв. № дубл.

 $\overline{a}$ 

 $\Phi$ 2.106-5а Формат А4

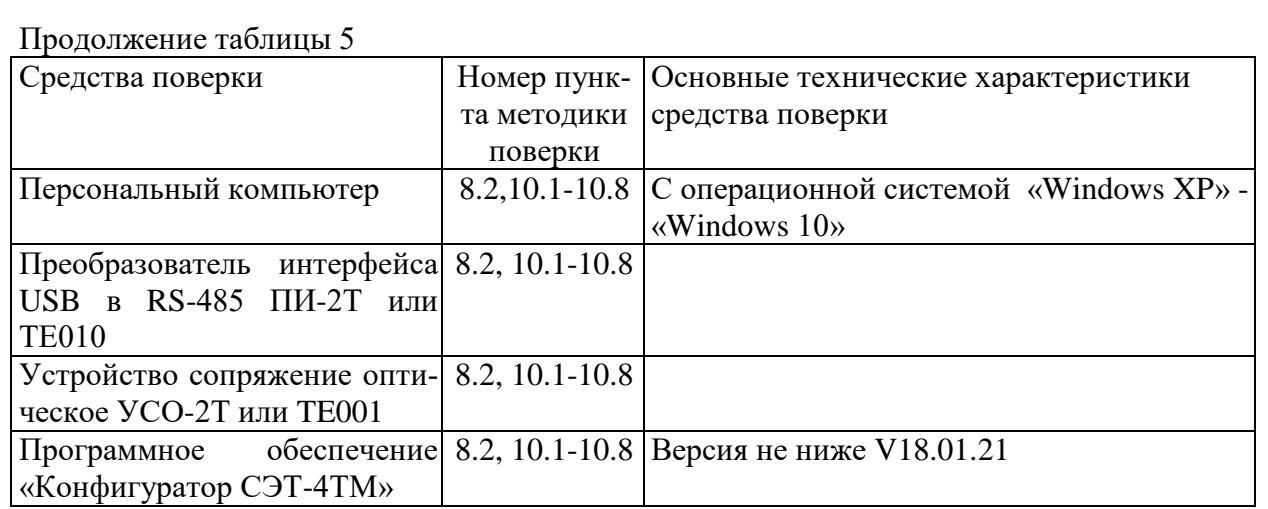

5.2 Допускается проведение поверки счѐтчиков с применением средств поверки, не указанных в таблице [5,](#page-6-0) но обеспечивающих определение и контроль метрологических характеристик поверяемых счѐтчиков с требуемой точностью.

Допускается проведение поверки на установке с максимальным током 50 А.

# **6 Требования (условия) по обеспечению безопасности проведения поверки**

6.1 Помещение для проведения поверки должно соответствовать правилам техники безопасности и производственной санитарии.

6.2 При проведении поверки должны быть соблюдены требования «Правил технической эксплуатации электроустановок потребителей» и «Правил техники безопасности при эксплуатации электроустановок потребителей», а так же требования раздела 1 руководства по эксплуатации ФРДС.411152.009РЭ и соответствующих разделов из документации на применяемые средства измерений и испытательное оборудование.

6.3 К работе на поверочной установке следует допускать лиц, прошедших инструктаж по технике безопасности и имеющих удостоверение о проверке знаний, если иное не установлено в эксплуатационных документах на поверочную установку.

#### **7 Внешний осмотр**

<span id="page-7-0"></span>7.1 При внешнем осмотре должно быть установлено соответствие счѐтчика следующим требованиям:

 лицевая панель счѐтчика должна быть чистой и иметь четкую маркировку в соответствии с требованиями ГОСТ 31818.11-2012;

 во все резьбовые отверстия токоотводов должны быть ввернуты до упора винты с исправной резьбой;

 на крышке зажимов счѐтчика должна быть нанесена схема подключения счѐтчика к электрической сети;

на табло индикатора счѐтчика отсутствуют сообщения об ошибках;

в комплект счѐтчика должен входить формуляр и руководство по эксплуатации.

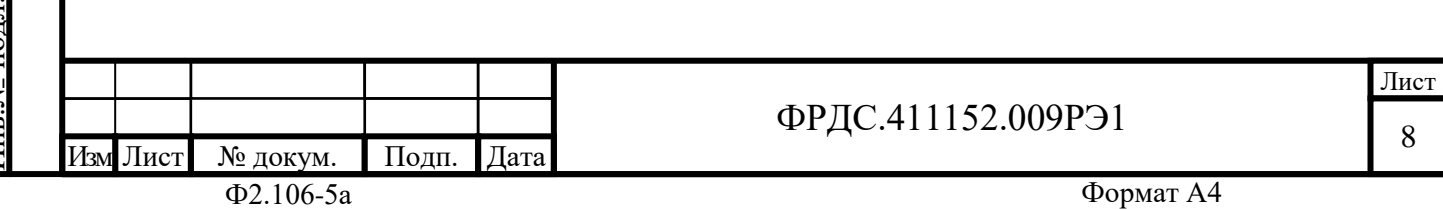

#### **8 Подготовка к поверке и опробование счетчика**

#### **8.1 Подготовка к поверке**

8.1.1 Средства поверки, которые подлежат заземлению, должны быть надежно заземлены. Подсоединение зажимов защитного заземления к контуру заземления должно производиться ранее других соединений, а отсоединение – после всех отключений.

8.1.2 Подключить средства поверки к сети переменного тока, включить и дать им прогреться в течение времени, указанного в эксплуатационной документации на них.

8.1.3 Если в счетчик установлен дополнительный интерфейсный модуль, то его следует отключить от цепей счетчика и подключить обратно по окончанию поверки.

8.1.4 Для определения погрешностей измерения активной и реактивной энергии и мощности прямого и обратного направления, частоты, напряжения и тока:

– счѐтчики с одним датчиком тока должны подключаться к поверочной установке по схеме, приведенной на рисунке [А.1](#page-30-0) приложения [А;](#page-30-1)

– счѐтчики с двумя датчиками тока должны подключаться к поверочной установке по схеме, приведенной на рисунке [А.2](#page-30-2) приложения [А;](#page-30-1)

– испытательный выход счѐтчика должен подключаться к поверочной установке по схеме, приведенной на рисунке [А.3](#page-31-0) приложения [А;](#page-30-1)

– назначение и расположение контактов соединителей интерфейсных цепей приведены на рисунке [А.4](#page-31-1) приложения [А.](#page-30-1)

<span id="page-8-0"></span>8.1.5 Поверка должна проводиться с применением компьютера и программного обеспечения «Конфигуратор СЭТ-4ТМ».

Подключение счѐтчика к компьютеру для работы через интерфейс RS-485 должно производиться по схеме, приведенной на рисунке [Б.1](#page-32-0) приложения [Б.](#page-32-1)

Подключение счѐтчика к компьютеру для работы через оптопорт должно производиться по схеме, приведенной на рисунке [Б.2](#page-32-2) приложения [Б.](#page-32-1)

<span id="page-8-1"></span>8.1.6 Подготовка к работе компьютера, программы «Конфигуратор СЭТ-4ТМ» и установка связи со счѐтчиком

8.1.6.1 Включить питание компьютера и дождаться загрузки операционной системы.

8.1.6.2 Установить на компьютере программное обеспечение «Конфигуратор СЭТ-4ТМ», если оно не было установлено ранее, из дистрибутивного пакета, поставляемого заводом-изготовителем счѐтчиков. Порядок установки программы «Конфигуратора СЭТ-4ТМ» на компьютере пользователя описан в файле, входящем в состав поставляемого программного обеспечения конфигуратора. После установки программы следует пользоваться загрузочным модулем программы «Конфигуратор СЭТ-4ТМ» той версии, которая указана в таблице [5](#page-6-0) или более поздней.

8.1.6.3 Вызвать программу «Конфигуратор СЭТ-4ТМ». При этом на экране должна появиться генеральная форма программы, приведенная на рисунке [1,](#page-9-0) содержащая панель инструментов, меню режимов и рабочий стол для вызова подчиненных форм из меню режимов.

Подп. и д

Инв.№ подл.

[нв.№ полл.

ата Взам. инв.№ Инв.№ дубл.

Взам. инв. №

Подп. и д

Инв. № лубл.

 $\overline{a}$ 

ФРДС.411152.009РЭ1

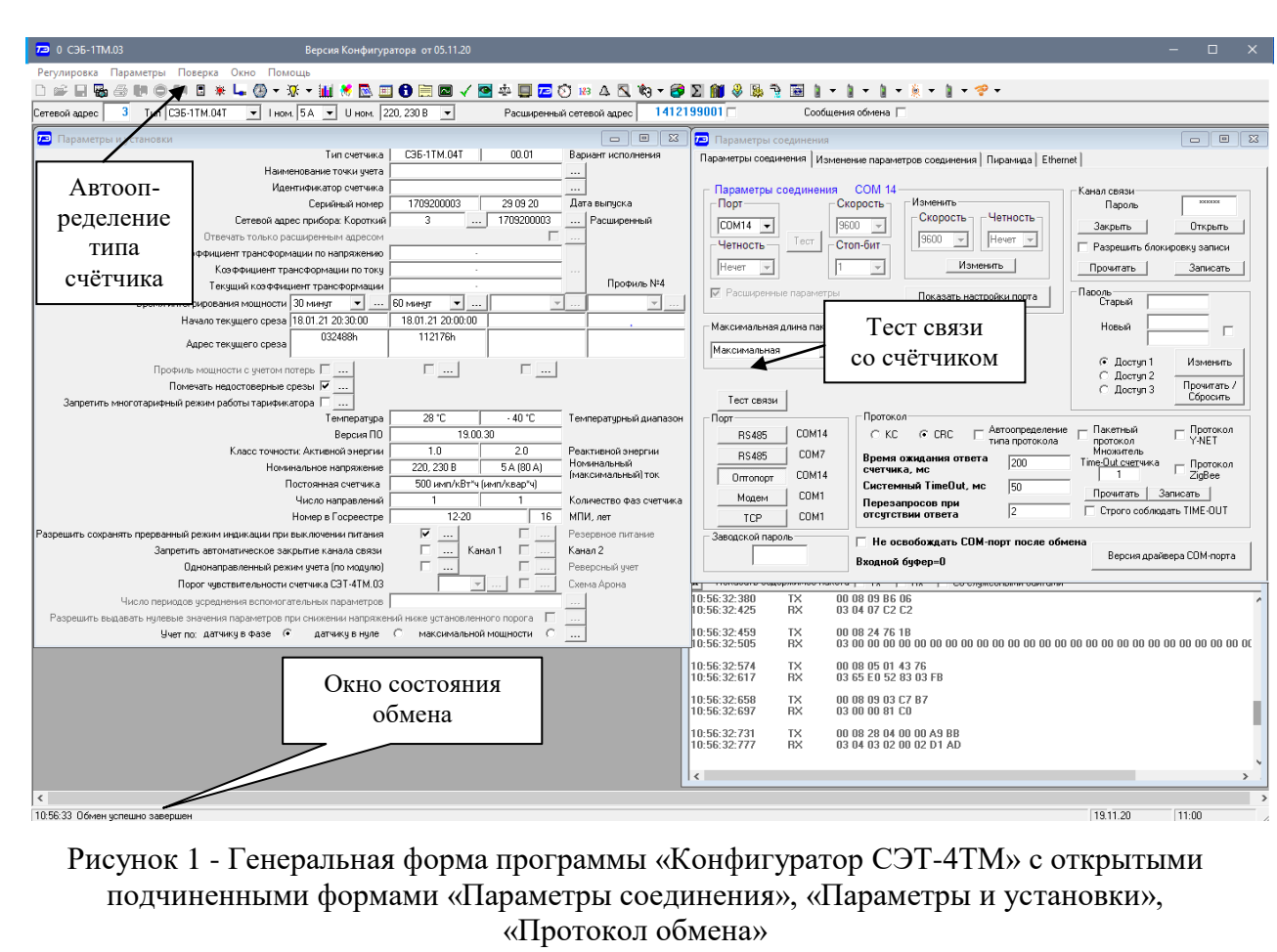

<span id="page-9-1"></span><span id="page-9-0"></span>8.1.6.4 Посредством формы «Параметры соединения» настроить коммуникационные параметры конфигуратора для работы через оптопорт, для чего:

– нажать кнопку «Оптопорт»;

– в окне «Порт» установить номер COM-порта компьютера (СOM1-COM255) к которому подключено устройство сопряжение оптическое УСО-2T (ТЕ001);

- снять все флаги;
- установить флаг «CRC»;

– в окне «Время ожидания ответа счѐтчика» ввести 1000 мс и нажать Enter;

– в окне «Системный TimeOut» ввести 50 мс и нажать Enter;

– в окне «Перезапросов при отсутствии ответа» установить 1.

8.1.6.5 Проверить связь со счѐтчиком через оптопорт. Для чего:

– подключить головку устройства сопряжения оптического к оптопорту проверяемого счѐтчика;

– снять флаг «Расширенный сетевой адрес» на генеральной форме программы, если он установлен;

– в окне «Сетевой адрес» генеральной формы программы установить адрес «0» (общий адрес);

– нажать кнопку «Автоопределение типа счѐтчика» на панели инструментов генеральной формы программы;

– убедиться, что появилась форма «Параметры и установки», заполненная данными, прочитанными из счѐтчика, а в информационном окне генеральной формы (левый нижний угол экрана) появилось сообщение «Обмен успешно завершен» (рисунок [1\)](#page-9-0);

– прочитать короткий индивидуальный адрес счѐтчика из окна «Сетевой адрес прибора: Короткий» формы «Параметры и установки» и вписать его в окно «Сетевой адрес» генеральной формы программы;

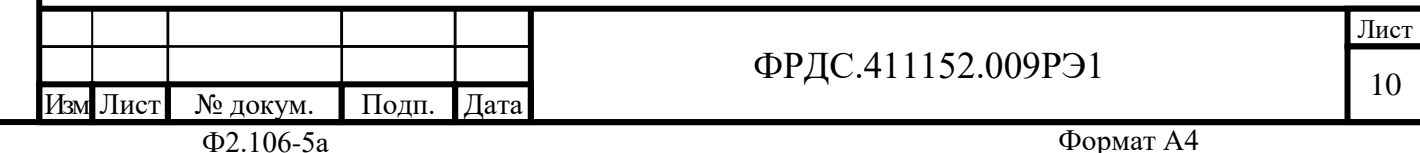

Подп. и д

Инв.№ подл.

№ подл.

ата Взам. инв.№ Инв.№ дубл.

Взам. инв. №

Подп. и д

Инв. № лубл.

– убедиться, что в окнах генеральной формы «Тип счѐтчика», «Iном», «Uном» установились правильные значения для проверяемого счѐтчика.

<span id="page-10-1"></span>8.1.6.6 Проверить настройки интерфейса RS-485 счѐтчика чтением параметров настройки через оптопорт (кроме счетчиков наружной установки). Для чего:

– открыть вкладку «Изменение параметров соединения» формы «Параметры соединения» (рисунок [2\)](#page-10-0);

– нажать кнопку «Прочитать» в группе элементов «Канал 1»;

– убедиться, что в информационном окне генеральной формы программы (левый нижний угол экрана) появилось сообщение «Обмен успешно завершен», а в окнах вкладки «Скорость», «Четность» отображаются прочитанные значения «9600» и «Нечет» соответственно;

– если это не так, то запомнить настройки RS-485, установленные потребителем на стадии эксплуатации, чтобы их вернуть по окончанию поверки счѐтчика. В окне «Скорость» установить значение «9600» из списка окна, в окне «Четность» установить значение «Нечет» и нажать кнопку «Изменить»;

– убедиться, что в информационном окне генеральной формы (левый нижний угол экрана) появилось сообщение «Обмен успешно завершен», свидетельствующее о том, что интерфейс RS-485 счѐтчика настроен на скорость обмена 9600 бит/с с битом контроля нечетности.

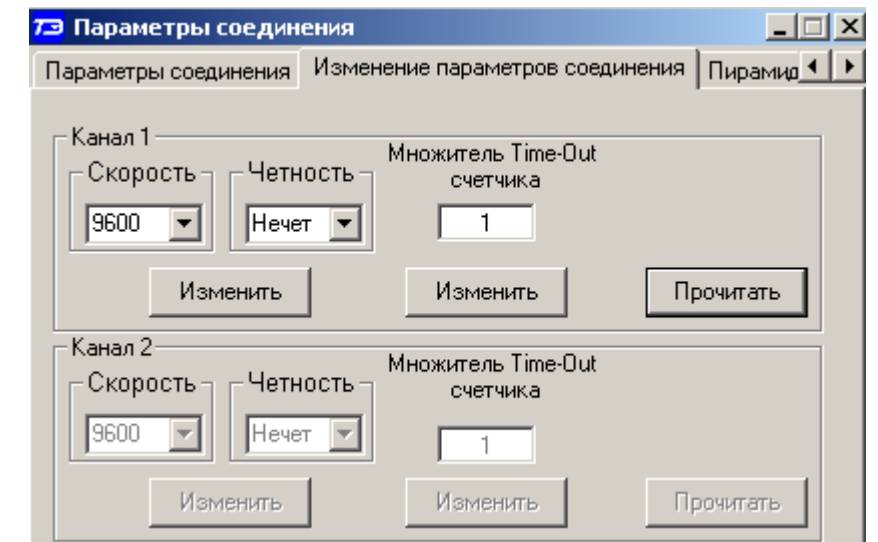

<span id="page-10-0"></span>Рисунок 2 – Форма «Параметры соединения», вкладка «Изменение параметров соединения»

8.1.6.7 Проверить связь со счѐтчиком через интерфейс RS-485 (кроме счетчиков наружной установки). Для чего:

– подключить счѐтчик к компьютеру по схеме, приведенной на рисунке [Б.1](#page-32-0) приложения [Б;](#page-32-1)

– нажать одну из кнопок «RS485» на форме «Параметры соединения»;

– в окне «Порт» установить номер COM-порта компьютера (СOM1-COM255), к

которому подключен преобразователь интерфейса ПИ-2Т (ТЕ010);

– в окне «Скорость» установить «9600»;

– в окне «Четность» установить «Нечет»;

– в окне «Стоп-бит» установить «1»;

Подп. и д

ата Взам. инв.№ Инв.№ дубл.

Взам. инв. №

Подп. и д

Инв. № лубл.

 $\overline{a}$ 

– в окне «Время ожидания ответа счѐтчика» установить 250 мс;

– в окне «Системный TimeOut» установить 50 мс;

– нажать кнопку «Автоопределение типа счѐтчика» на панели инструментов генеральной формы программы;

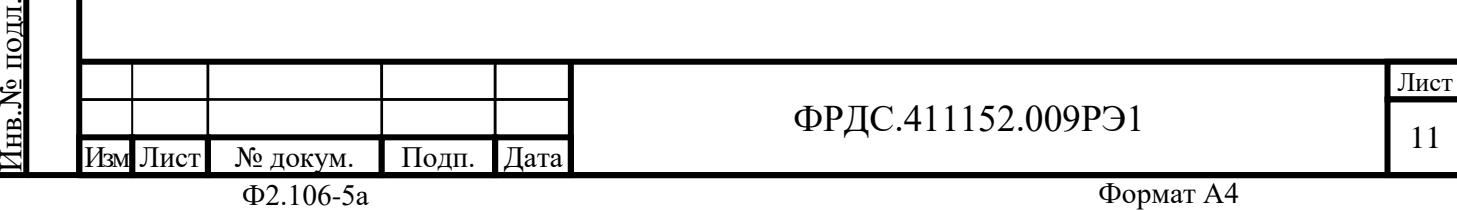

– убедиться, что появилась форма «Параметры и установки», заполненная данными, прочитанными из счѐтчика по интерфейсу RS-485, а в информационном окне генеральной формы (левый нижний угол экрана) появилось сообщение «Чтение параметров закончено» (рисунок [1\)](#page-9-0).

<span id="page-11-3"></span>8.1.6.8 Для счѐтчиков всех вариантов исполнения снять флаг «Однонаправленный режим учета по модулю» на форме «Параметры и установки», если он установлен. Восстановить флаг по окончанию поверки, если он был установлен на эксплуатации.

8.1.7 Конфигурирование испытательного выхода

<span id="page-11-4"></span>8.1.7.1 Перед началом внеочередной и периодической поверки с помощью программы «Конфигуратор СЭТ-4ТМ», формы «Конфигурирование испытательных выходов и цифровых входов» прочитать и запомнить конфигурацию выхода, установленную потребителем на стадии эксплуатации, чтобы вернуть по окончанию поверки счѐтчика.

<span id="page-11-2"></span>8.1.7.2 Произвести конфигурирование испытательного выхода с помощью программы «Конфигуратор СЭТ-4ТМ», формы «Конфигурирование испытательных выходов»:

– как показано на рисунке [3](#page-11-0) для определения погрешности измерения активной энергии прямого направления;

– как показано на рисунке [4](#page-11-1) для определения погрешности измерения активной энергии обратного направления;

– как показано на рисунке [5](#page-12-1) для определения погрешности измерения реактивной энергии прямого направления;

– как показано на рисунке [6](#page-12-2) для определения погрешности измерения реактивной энергии обратного направления.

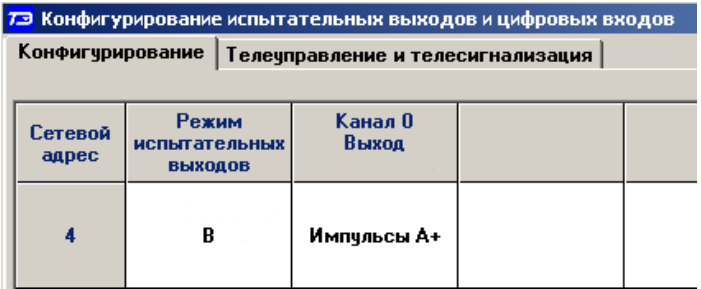

<span id="page-11-0"></span>Рисунок 3 - Конфигурирование испытательных выходов для определения погрешности измерения активной энергии прямого направления

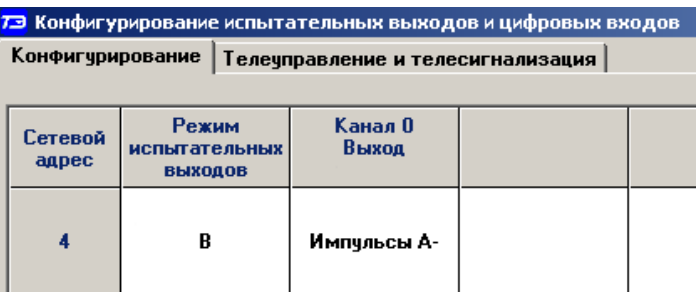

<span id="page-11-1"></span>Рисунок 4 - Конфигурирование испытательных выходов для определения погрешности измерения активной энергии обратного направления

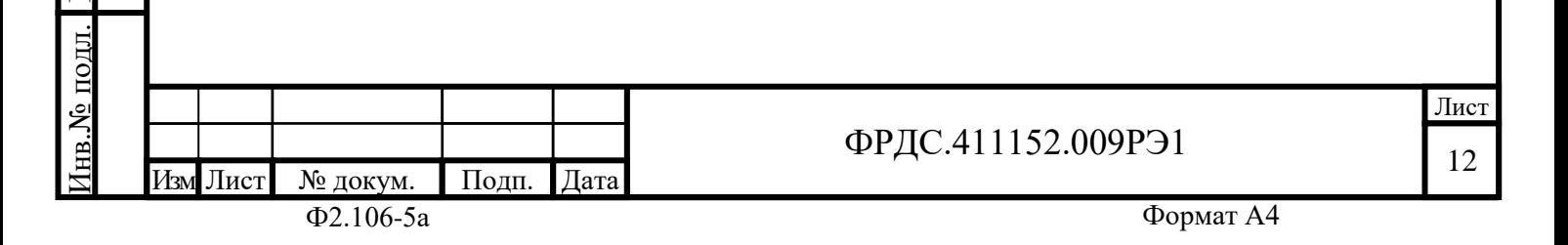

Подп. и д

ата Взам. инв.№ Инв.№ дубл.

Ззам. инв. №

Подп. и д

Инв. № дубд

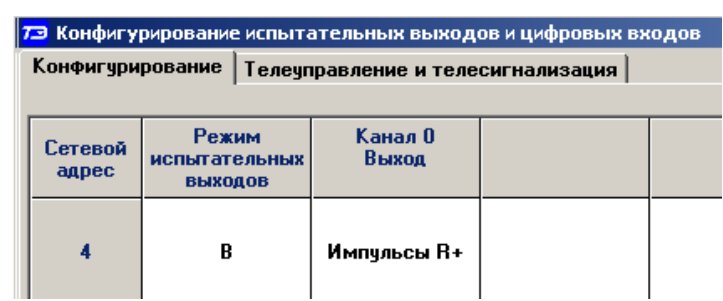

<span id="page-12-1"></span>Рисунок 5 - Конфигурирование испытательных выходов для определения погрешности измерения реактивной энергии прямого направления

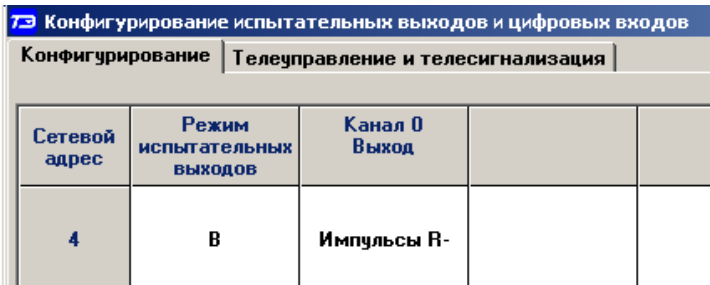

<span id="page-12-2"></span>Рисунок 6 - Конфигурирование испытательных выходов для определения погрешности измерения реактивной энергии обратного направления

<span id="page-12-4"></span>8.1.7.3 Основной (А) и поверочный (В) режимы телеметрии должны переключаться интерфейсной командой посредством формы «Конфигурирование испытательных выходов» путем выбора режима «А» или «В» из меню «Режим испытательных выходов», как показано на рисунке [7.](#page-12-3)

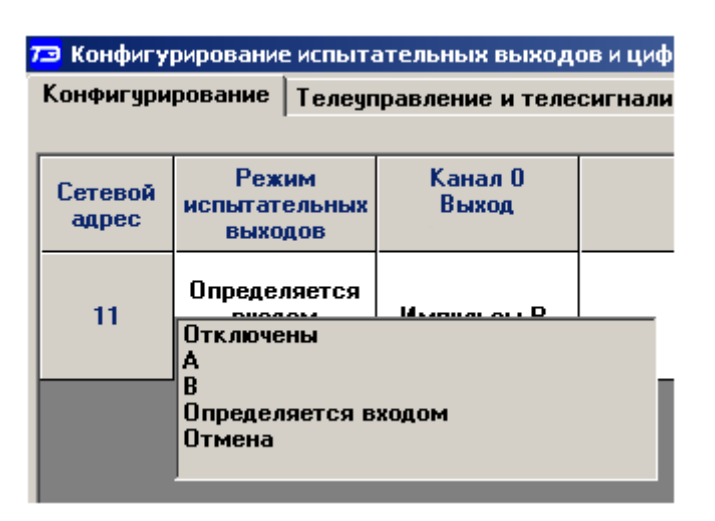

<span id="page-12-3"></span>Рисунок 7 - Конфигурирование основного (А) и поверочного (В) режима телеметрии

8.1.8 Перед началом поверки установить внутреннее время счѐтчика, посредством программы «Конфигуратор СЭТ-4ТМ», формы «Время»\«Установка и коррекция». При этом время компьютера должно быть установлено по шестому сигналу точного времени или любому другому источнику точного времени. Например, по серверу точного времени ВНИИФТРИ ntp2.vniiftri.ru.

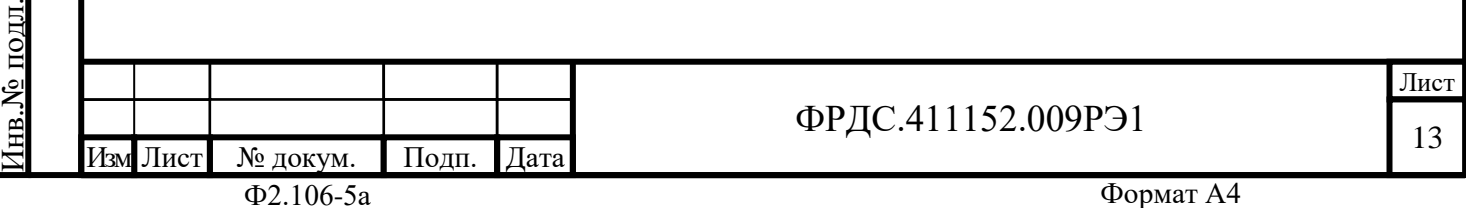

<span id="page-12-0"></span>Подп. и д

ата Взам. инв.№ Инв.№ дубл.

Взам. инв. №

Подп. и д

Инв.№ лубл.

#### **8.2 Опробование счетчика**

<span id="page-13-2"></span>8.2.1 Перед началом поверки, посредством формы конфигуратора «Управление режимами индикации», вкладки «Маски» прочитать и запомнить установленные маски режимов индикации, чтобы их восстановить по окончанию поверки. Размаскировать все режимы индикации, сняв все маски по кнопке «Выбрать все» и записать в счѐтчик по кнопке «Передать в прибор».

<span id="page-13-0"></span>**8.2.2 Проверка функционирования устройства индикации и кнопки управления счѐтчика внутренней установки и установки на DIN-рейку**

8.2.2.1 Подать на параллельную цепь счѐтчика номинальное напряжение и отключить ток. Убедиться, что в течение 1,5 с, включились все элементы индикации ЖКИ. Если времени анализа оказалось недостаточным, то включить все элементы индикации можно через интерфейсы связи посредством формы конфигуратора «Управление режимами индикации», вкладки «Управление», нажатием кнопки «Тест УИ». При этом включаются все элементы индикации ЖКИ на время 5 с, после чего индикатор возвращается в прерванный режим индикации.

8.2.2.2 Убедиться, что через 2-3 секунды счѐтчик перешел в режим индикации основных параметров, в подрежим индикации текущих измерений, с отображением на индикаторе:

– пиктограмм текущего тарифа «T1», «T2», «T3», «T4»);

– пиктограмм текущего вида (направления) активной энергии;

– значения активной энергии нарастающего итога по текущему тарифу текущего направления с размерностью «кВт·ч».

<span id="page-13-1"></span>8.2.2.3 Посредством программы «Конфигуратор СЭТ-4ТМ» формы «Расширенные массивы энергии» прочитать энергию нарастающего итога, нажатием кнопки «Всего» на поле формы.

8.2.2.4 Убедиться, что округленное до второго знака после запятой прочитанное конфигуратором значение активной энергии по текущему тарифу, равно значению энергии, индицируемой счѐтчиком.

8.2.2.5 Убедиться, что по каждому короткому нажатию кнопки управления РЕЖИМ ИНД производится перебор параметров подрежима индикации энергии нарастающего итога в следующей последовательности:

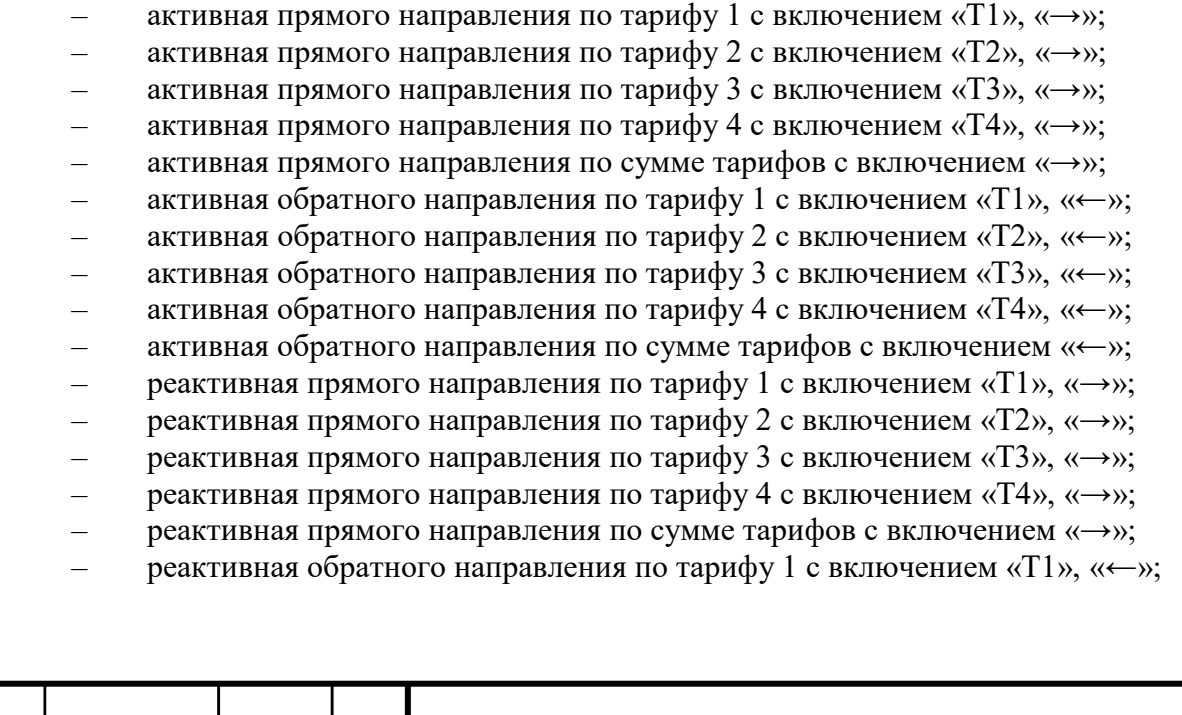

Подп. и д

Инв.№ подл.

[нв.№ полл.

ата Взам. инв.№ Инв.№ дубл.

Ззам. инв. №

Подп. и д

Инв. № дубд.

 $\overline{a}$ 

ФРДС.411152.009РЭ1

– реактивная обратного направления по тарифу 2 с включением «Т2», «←»;

– реактивная обратного направления по тарифу 3 с включением «Т3», «←»;

– реактивная обратного направления по тарифу 4 с включением «Т4», «←»;

– реактивная обратного направления по сумме тарифов с включением «←»;

активная энергия прямого направления по тарифу 1 на начало текущего месяца с включением «А1», «→»;

активная энергия прямого направления по тарифу 2 на начало текущего месяца с включением « $A2$ », « $\rightarrow$ »;

активная энергия прямого направления по тарифу 3 на начало текущего месяца с включением «А3», «→»;

активная энергия прямого направления по тарифу 4 на начало текущего месяца с включением «А4», «→»;

– активная прямого направления по сумме тарифов на начало текущего месяца с включением «→»;

– активная обратного направления по тарифу 1 на начало текущего месяца с включением « $A1$ », « $\leftrightarrow$ »;

– активная обратного направления по тарифу 2 на начало текущего месяца с включением «А2», «←»;

– активная обратного направления по тарифу 3 на начало текущего месяца с включением «А3», «←»;

– активная обратного направления по тарифу 4 на начало текущего месяца с включением «А4», «←»;

активная обратного направления по сумме тарифов на начало текущего месяца с включением «←»;

– реактивная прямого направления по тарифу 1 на начало текущего месяца с включением « $A1$ », « $\rightarrow$ »;

– реактивная прямого направления по тарифу 2 на начало текущего месяца с включением «А2», «→»;

– реактивная прямого направления по тарифу 3 на начало текущего месяца с включением «А3», «→»;

– реактивная прямого направления по тарифу 4 на начало текущего месяца с включением «А4», «→»;

– реактивная прямого направления по сумме тарифов на начало текущего месяца с включением «←»;

– реактивная обратного направления по тарифу 1 на начало текущего месяца с включением «А1», «←»;

– реактивная обратного направления по тарифу 2 на начало текущего месяца с включением «А2», «←»;

– реактивная обратного направления по тарифу 3 на начало текущего месяца с включением «А3», «←»;

– реактивная обратного направления по тарифу 4 на начало текущего месяца с включением «А4», «←»;

– реактивная обратного направления по сумме тарифов на начало текущего месяца с включением «←».

Примечание – При индикации активной энергии должна включаться пиктограмма размерности «Вт·ч», при индикации реактивной энергии должна включаться пиктограмма размерности «Вар·ч».

Подп. и д

Инв.№ подл.

[нв.№ полл.

ата Взам. инв.№ Инв.№ дубл.

Взам. инв. №

Подп. и д

Инв. № дубд.

 $\overline{a}$ 

ФРДС.411152.009РЭ1

8.2.2.6 Убедиться, что каждое значение энергии, индицируемое при индикации энергии нарастающего итога, равно соответствующему значению энергии, прочитанному по интерфейсу связи (п. [8.2.2.3\)](#page-13-1).

8.2.2.7 Перейти в режим индикации вспомогательных параметров по длинному нажатию кнопки РЕЖИМ ИНД (более 1 секунды, но менее 5) и убедиться, что по каждому короткому нажатию кнопки производится смена индикации в следующей последовательности (по кольцу):

- активная мощность «P» с размерностью «Вт»;
- реактивная мощность «Q» с размерностью «Вар»;
- полная мощность «S» с размерностью (не индицируется) В·А;
- напряжение сети «U» с размерностью (не индицируется) В;
- напряжение батареи «Ub» с размерностью (не индицируется) В;
- ток «U» с размерностью (не индицируется) А;
- коэффициент активной мощности «CoS» без размерности;
- коэффициент реактивной мощности «Sin» без размерности;
- коэффициент реактивной мощности «tAn» без размерности;
- частота сети «F» с размерностью (не индицируется) Гц;
- время без размерности;
- дата без размерности;
- температура с размерностью «°С».

<span id="page-15-2"></span>8.2.2.8 Перейти в режим индикации технологических параметров по сверхдлинному нажатию кнопки управления (более 5 секунд) и убедиться, что по каждому короткому нажатию кнопки производится смена индикации в следующей последовательности (по кольцу):

– версия внутреннего программного обеспечения (ПО) с индикацией в двух старших разрядах табло символов «по» 1900.хх;

– контрольная сумма метрологически значимой части ПО с индикацией в трех старших разрядах табло символов «crc» А56В;

- загруженность процессора «EFF» с размерностью (не индицируется) %;
- свободная память «FhP» размерностью (не индицируется) %;
- сетевой адрес «CA» короткий без размерности.

<span id="page-15-0"></span>**8.2.3 Проверка функционирования устройства индикации и кнопки управления счѐтчика наружной установки**

8.2.3.1 Счѐтчик наружной установки не имеет собственного ЖК индикатора, и визуализация данных измерений счѐтчика производится через удаленный терминал Т-1.01МТ, Т-1.01МТ/1, подключаемый к счѐтчику по радиоканалу через встроенный радиомодем. Терминал входит в комплект поставки счѐтчика наружной установки, имеет индикатор и одну кнопку управления режимами индикации.

8.2.3.2 Проверку функционирования проводить по методике, изложенной в п. [8.2.2](#page-13-0) также, как и для счѐтчика внутренней установки. При этом считывание информации должно производиться с индикатора терминала, а управление режимами индикации производиться кнопкой управления терминала.

Результат поверки считается положительным, если функционирует кнопка управления, на табло ЖКИ отображается информация без искажения символов и отсутствуют сообщения об ошибках.

#### **8.2.4 Проверка функционирования электронных пломб**

<span id="page-15-1"></span>8.2.4.1 Для проверки функционирования электронных пломб открыть форму конфигуратора «Журналы событий» из меню «Параметры»\«Время».

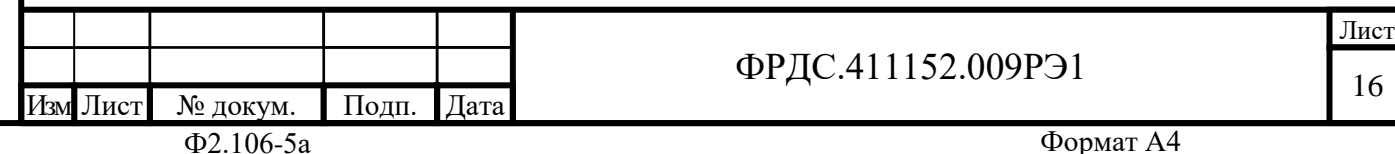

Подп. и д

Инв.№ подл.

нв. № подл.

ата Взам. инв.№ Инв.№ дубл.

Взам. инв. №

Подп. и д

Инв. № лубл.

8.2.4.2 Проверить функционирование электронной пломбы крышки зажимов, для че-

закрыть крышку зажимов;

– включить счѐтчик;

<span id="page-16-1"></span>го:

– прочитать и запомнить содержимое верхней строки журнала «Открытие/закрытие защитной крышки зажимов», которая должна содержать штамп времени открытия и штамп времени закрытия крышки;

– выключить счѐтчик;

– открыть и, через (4-5) секунд, закрыть крышку зажимов в выключенном состоянии счѐтчика;

– включить счѐтчик и прочитать верхнюю строку журнала «Открытие/закрытие защитной крышки зажимов»;

– убедиться, что в верхней строке журнала зафиксировалось время открытия/закрытия крышки зажимов в выключенном состоянии счѐтчика.

8.2.4.3 Проверить функционирование электронной пломбы крышки счѐтчика, аналогично описанному в п. [8.2.4.2,](#page-16-1) с той лишь разницей, что открывать/закрывать следует крышку счѐтчика после снятия крепежных винтов, а читать записи журнала «Вскрытия счѐтчика».

8.2.4.4 У счетчика для установки на DIN-рейку проверить функционирование электронной пломбы крышки батарейного отсека счѐтчика, аналогично описанному в п. [8.2.4.2,](#page-16-1) с той лишь разницей, что открывать/закрывать следует крышку батарейного отсека после снятия крепежных винтов, а читать записи журнала «Открытие/закрытие защитной крышки батарейного отсека».

Результаты поверки считают положительными, если формируются записи в журналах «Открытие/закрытие защитной крышки зажимов», «Вскрытия счѐтчика» «Открытие/закрытие защитной крышки батарейного отсека» при открытии/закрытии соответствующих крышек.

#### **8.2.5 Проверка внутренних логических структур и массивов**

<span id="page-16-0"></span>8.2.5.1 Проверку внутренних логических структур и массивов счѐтчика проводить с применением компьютера и программного обеспечения «Конфигуратор СЭТ-4ТМ». При этом счѐтчик должен быть подключен к компьютеру через интерфейс RS-485 по схеме, приведенной на рисунке [Б.1](#page-32-0) приложения [Б,](#page-32-1) или через оптопорт по схеме, приведенной на рисунке [Б.2](#page-32-2) приложения [Б.](#page-32-1)

8.2.5.2 Подготовить к работе компьютеры и «Конфигуратор СЭТ-4ТМ» в соответствии с требованиями п.п. [8.1.5,](#page-8-0) [8.1.6](#page-8-1) настоящей методики.

8.2.5.3 Подключить счѐтчик к поверочной установке, установить номинальное напряжение и отключить ток.

8.2.5.4 Открыть форму «Проверка функционирования по п. 1.2.20 ТУ» из меню «Поверка». При внеочередной и периодической поверке снять флаг «Проверять версию ПО». При первичной поверке установить флаг «Проверять версию ПО».

8.2.5.5 Нажать кнопку «Прочитать из прибора» на панели инструментов генеральной формы программы «Конфигуратор СЭТ-4ТМ».

8.2.5.6 Программа производит последовательную проверку операций считывания параметров и данных и проверку внутренних логических структур и массивов. Последовательность операций проверки и ее результаты отображаются в строках информационного окна формы. По окончанию проверки выдается результат в строке «Соответствие требованиям п. 1.2.20 ТУ» в виде сообщений «ДА» или «НЕТ» с предложением сохранения протокола проверки в базе данных конфигуратора

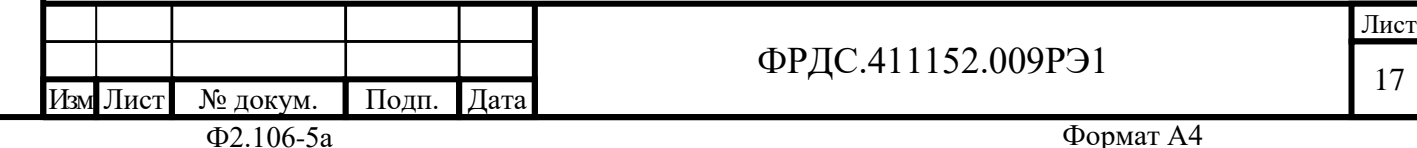

Подп. и д

Инв.№ подл.

№ подл.

ата Взам. инв.№ Инв.№ дубл.

Взам. инв. №

Подп. и д

Инв.№ лубл.

8.2.5.7 Если при внеочередной или периодической поверке общий результат проверки отрицательный, то необходимо просмотреть все строки таблицы проверки параметров, имеющие заключение «НЕТ». Контекстная подсказка по несоответствию параметра может быть получена путем наведения указателя манипулятора «мышь» на сообщение «НЕТ». Если несоответствие связано с параметром, измененным пользователем на стадии эксплуатации, то параметр необходимо запомнить, установить в соответствии с требованиями контекстной подсказки (параметры по умолчанию завода-изготовителя) и повторить проверку по п. [8.2.5.](#page-16-0) По окончанию проверки параметр должен быть восстановлен.

8.2.5.8 Для сохранения протокола поверки в базе данных конфигуратора необходимо создать базу данных, если она не создана, и присвоить ей имя. Для создания базы данных нажать кнопку «Создать чистую базу данных» на форме «База данных» из меню «Параметры». Внешний вид формы базы данных приведен на рисунке. [8.](#page-17-0)

8.2.5.9 При утвердительном ответе на предложение сохранения протокола в базе данных конфигуратор запрашивает путь к базе с выдачей формы обзора файлов компьютера. После выбора файла требуемой базы данных в форме обзора, конфигуратор записывает протокол в указанную базу.

8.2.5.10 Для просмотра, сохраненного в базе протокола, нужно в окне счѐтчиков выделить требуемый счѐтчик (нажатием левой кнопки манипулятора «мышь») и нажать кнопку «Проверка по ТУ» на поле формы. При этом в окне параметров будет выведен список сохраненных протоколов по выбранному счѐтчику с указанием даты проверки. Выделить требуемый протокол в окне параметров (нажатием левой кнопки манипулятора «мышь») и нажать кнопку «Открыть измерение» на поле формы. При этом формируется файл протокола в формате Word с возможностью просмотра, сохранения в файле под указанным именем или получения твердой копии на бумаге.

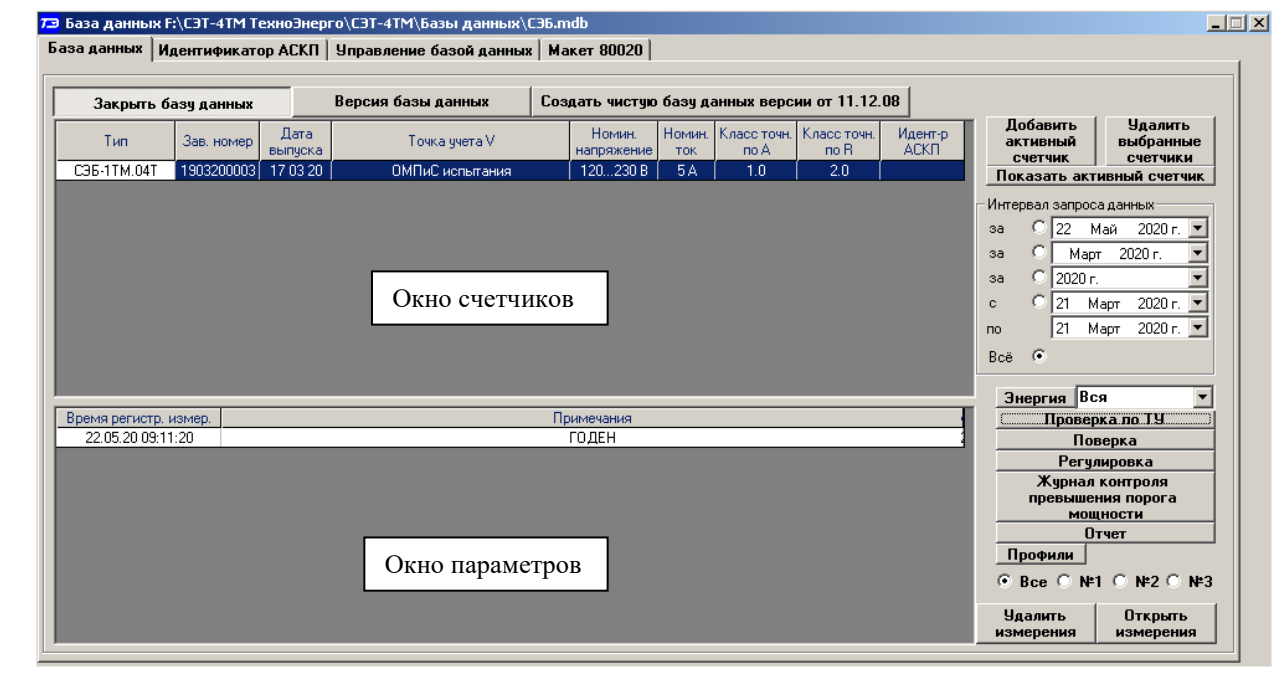

<span id="page-17-0"></span>Рисунок 8 – Форма «База данных»

Результаты поверки считают положительными, если по окончанию проверки в строке «Соответствие требованиям п. 1.2.20 ТУ» выдается сообщение «Да» и отсутствуют ошибки обмена в окне «Состояние обмена».

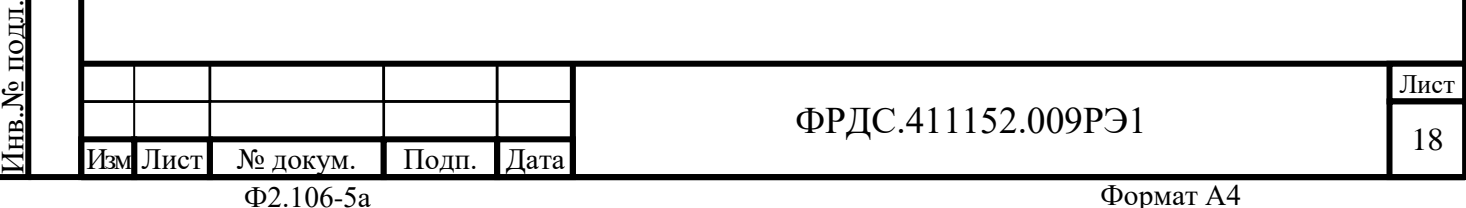

Подп. и д

ата Взам. инв.№ Инв.№ дубл.

Взам. инв. №

Подп. и д

Инв.№ лубл.

### **8.2.6 Проверка функционирования встроенного радиомодема**

<span id="page-18-0"></span>8.2.6.1 Этот пункт не выполняется, если проверяемый счѐтчик не имеет встроенного радиомодема (таблица [1\)](#page-3-0).

8.2.6.2 Проверку функционирования встроенного радиомодема следует проводить с применением терминала Т-1.01МТ или Т-1.01МТ/1, входящего в состав комплекта счѐтчиков наружной установки.

8.2.6.3 Подготовить терминал к работе, для чего записать в его параметры конфигурации адрес радиомодема счѐтчика, равный серийному номеру счѐтчика, указанному на шкале счѐтчика.

8.2.6.4 Подключить терминал к компьютеру через оптопорт и настроить конфигуратор для работы через оптопорт, как описано в п. [8.1.6.4.](#page-9-1)

8.2.6.5 Открыть форму «Радиомодем» из меню «Параметры», вид которой приведен на рисунке [9.](#page-18-1)

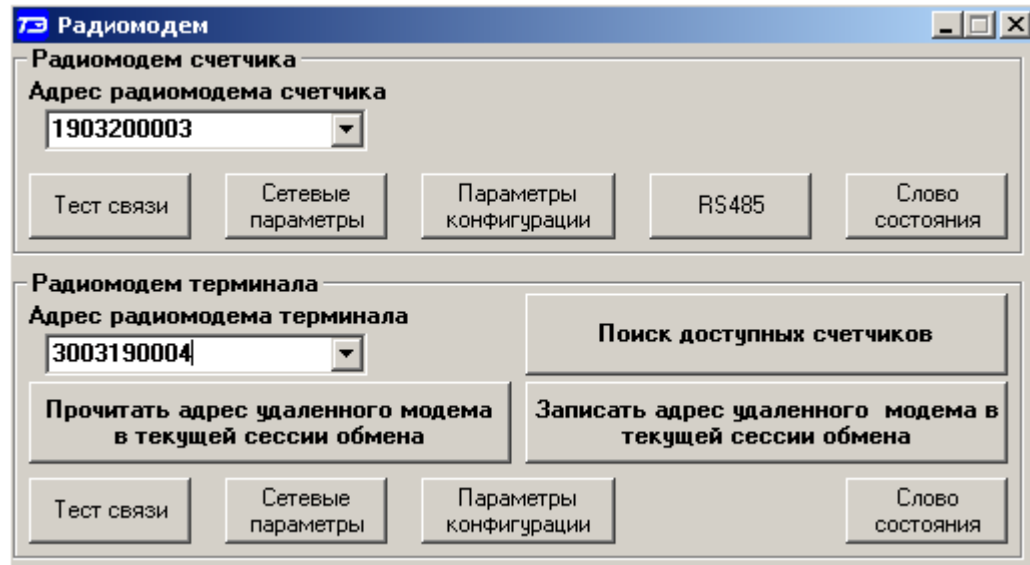

<span id="page-18-1"></span>Рисунок 9 – Форма «Радиомодем»

8.2.6.6 В окно формы «Адрес радиомодема терминала» ввести серийный номер терминала, указанный на его шкале, или адрес 0000000000 (10 нулей). Ввод серийного номера завершить нажатием кнопки «Enter».

8.2.6.7 Проверить связь с терминалом через оптопорт, для чего нажать кнопку «Тест связи» в группе элементов «Радиомодем терминала» и убедиться, что в окне сообщений конфигуратора (левый нижний угол экрана) появилось сообщение «Обмен успешно завершен».

8.2.6.8 Вызвать форму «Параметры конфигурации радиомодема терминала», нажатием кнопки «Параметры конфигурации» в группе «Радиомодем терминала», вид формы приведен на рисунке [10.](#page-19-0) Прочитать конфигурационные параметры радиомодема терминала по кнопке «Прочитать все».

8.2.6.9 В окно «Адрес модема счѐтчика» ввести серийный номер проверяемого счѐтчика и записать его в терминал, по кнопке, расположенной справа от окна. На рисунке [10](#page-19-0) это 1403190003. Убедиться, что в окне сообщений конфигуратора (левый нижний угол экрана) появилось сообщение «Обмен успешно завершен». После успешной записи нажать кнопку «Записать адрес удаленного модема в текущей сессии обмена».

8.2.6.10 Убедиться, что на табло терминала индицируется один из режимов индикации проверяемого счѐтчика и отсутствуют сообщения об ошибках в виде сообщений: «Err 00», «Err 01».

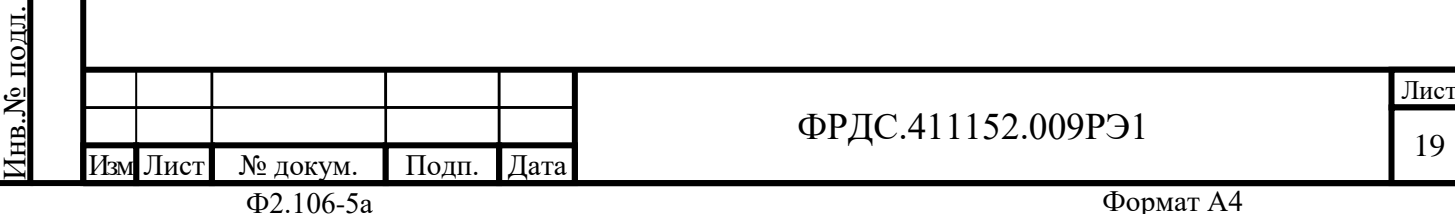

Подп. и д

ата Взам. инв.№ Инв.№ дубл.

Взам. инв. №

Подп. и д

Инв. № лубл.

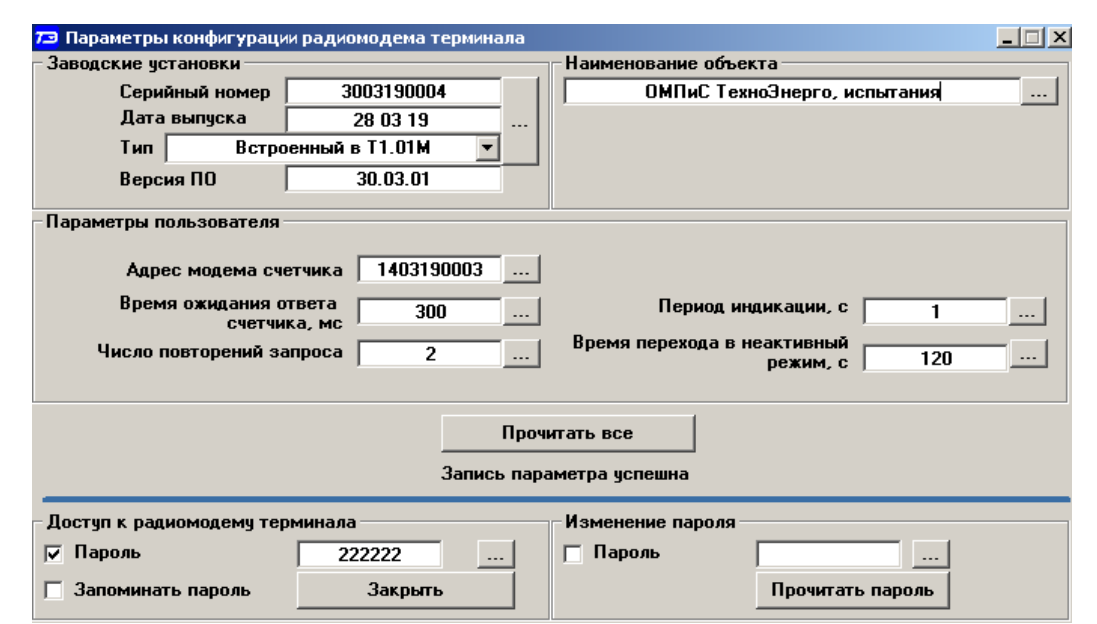

<span id="page-19-0"></span>Рисунок 10 – Форма «Радиомодем терминала»

8.2.6.11 Вызвать форму «Параметры конфигурации радиомодема счѐтчика», нажатием кнопки «Параметры конфигурации» в группе «Радиомодем счѐтчика», вид формы приведен на рисунке [11.](#page-19-1) Прочитать конфигурационные параметры радиомодема счѐтчика по кнопке «Прочитать все».В окно «Адрес модема терминала» ввести серийный номер терминала и записать его в счѐтчик, по кнопке, расположенной справа от окна. На рисунке [11](#page-19-1) это 3003190004. Убедиться, что в окне сообщений конфигуратора (левый нижний угол экрана) появилось сообщение «Обмен успешно завершен».

8.2.6.12 Нажать кнопку управления режимами индикации терминала и убедиться, что режим индикации счѐтчика изменяется и отображается на табло терминала.

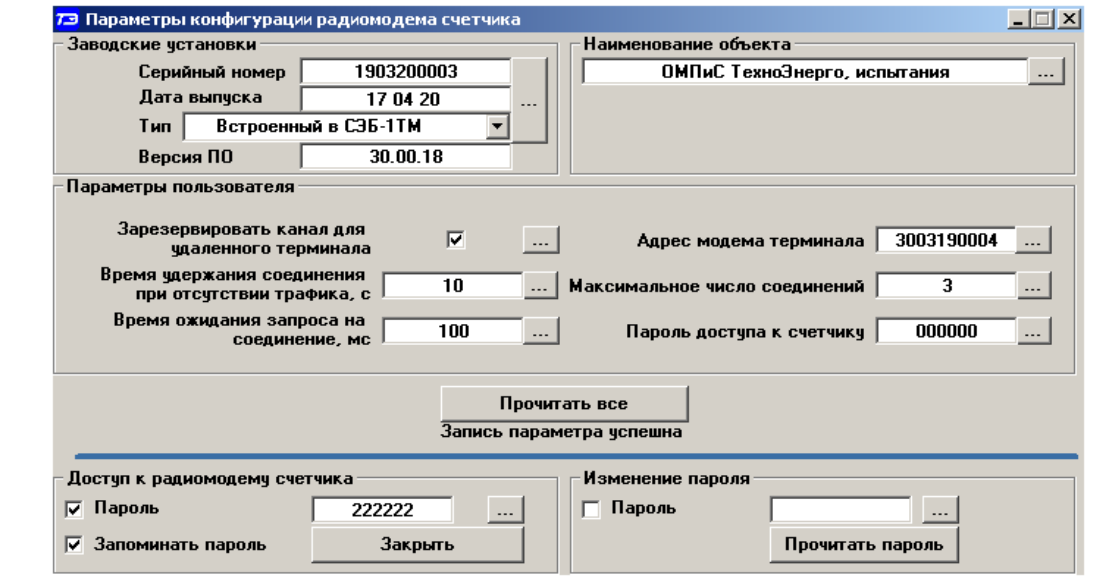

<span id="page-19-1"></span>Рисунок 11 – Форма «Радиомодем терминала»

Результаты поверки считают положительными, если радиомодем устанавливает соединение с терминалом, на табло терминала отображаются индицируемые параметры счѐтчика и производится изменение режимов индикации счѐтчика по нажатию кнопки терминала.

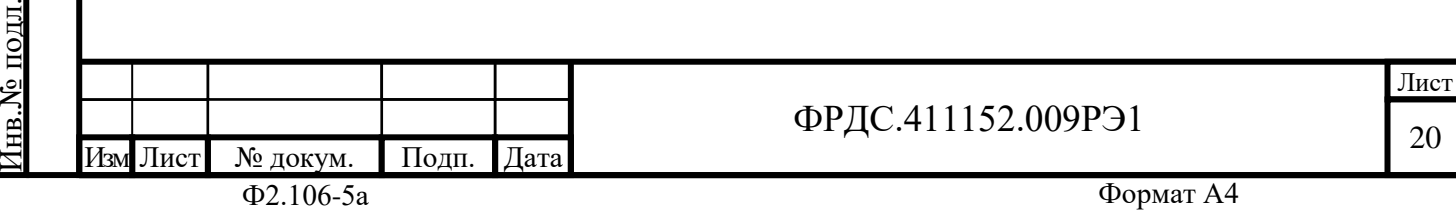

Подп. и д

ата Взам. инв.№ Инв.№ дубл.

Взам. инв. №

Подп. и д

Инв.№ лубл.

# **9 Проверка программного обеспечения (ПО) счетчика**

<span id="page-20-0"></span>9.1 Проверку идентификационных характеристик программного обеспечения (ПО) счѐтчика проводят в процессе проверки функционирования устройства индикации, описанной в п. [8.2.2.8.](#page-15-2) При этом на экране ЖКИ должно отсутствовать сообщение об ошибке Е-42 «Ошибка контрольной суммы метрологически значимой части ПО».

Результаты поверки считаются положительными, если версия ПО счетчиков 1900.ХХ и контрольная сумма метрологически значимой части ПО А56В, а на ЖКИ отсутствует сообщение об ошибке Е-42.

### <span id="page-20-4"></span>**10 Определение метрологических характеристик счетчика**

### **10.1 Проверка электрической прочности изоляции**

<span id="page-20-1"></span>10.1.1 Проверку электрической прочности изоляции напряжением переменного тока частотой 50 Гц проводить по ГОСТ 31819.21-2012, прикладывая испытательное напряжение между контактами счѐтчика, указанными в таблице [6.](#page-20-3)

<span id="page-20-3"></span>Таблица 6 – Номера контактов счѐтчика для проверки электрической прочности изоляции

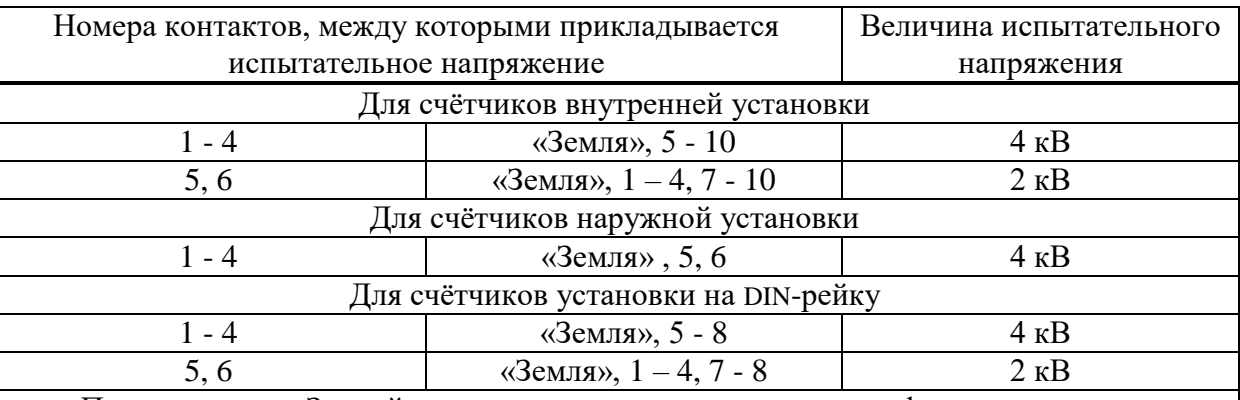

Примечание **-** «Землей» является проводящая пленка из фольги, охватывающая счѐтчик и присоединенная к плоской проводящей поверхности, на которой установлен цоколь счѐтчика.

10.1.2 Мощность источника испытательного напряжения 50 Гц должна быть не менее 500 В $\cdot$ А. Увеличивать напряжение в ходе испытания следует плавно, начиная со 100 В и далее равномерно или ступенями, не превышающими 10 % установленного напряжения, в течение от 5 до 10 секунд до 2 кВ или 4 кВ. При достижении испытательного напряжения, счѐтчик выдерживают под его воздействием в течение 1 мин, контролируя отсутствие искрения, пробивного разряда или пробоя. Затем испытательное напряжение плавно уменьшают.

Результаты поверки считают положительными, если не произошло пробоя изоляции и ни один импульс не вызвал образования дуги. Появление коронного разряда или шума не является признаком неудовлетворительных результатов испытаний.

# **10.2 Проверка стартового тока (чувствительности)**

<span id="page-20-2"></span>10.2.1 Проверку стартового тока проводить для прямого и обратного направления активной и реактивной энергии при номинальном напряжении, токе 0,004Iном (20 мА) и коэффициенте мощности, равном единице, в исполнениях счетчиков со вторым датчиком тока в нулевом проводе - для каждого датчика тока.

10.2.2 В качестве индикатора использовать светодиодный индикатор, подключенный к испытательному выходу по схеме, приведенной на рисунке [12.](#page-21-1)

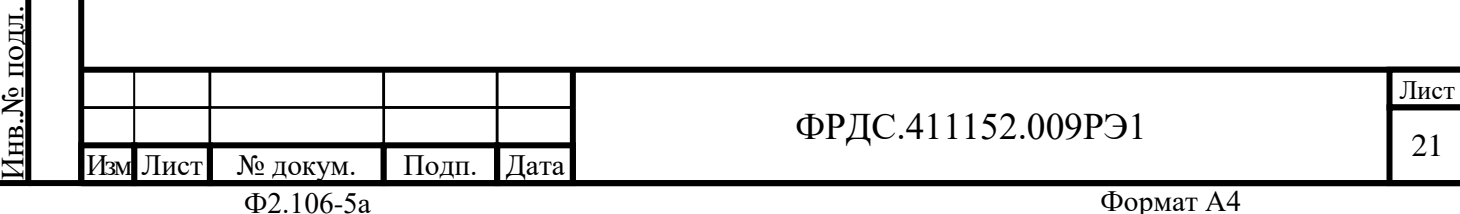

Подп. и д

ата Взам. инв.№ Инв.№ дубл.

Взам. инв. №

Подп. и д

Инв. № лубл.

10.2.3 Произвести конфигурирование испытательного выхода счётчика для каждого вида энергии, как описано в п. 8.1.7.2 и перевести в режим поверки (В), как описано в п. 8.1.7.3. Конфигурирование датчиков тока производится установкой/снятием флагов соответствующих датчику в фазном проводе и нулевом проводе на форме «Параметры и установки».

10.2.4 Снять напряжение с параллельной цепи счётчика и через 10 секунд подать напряжение, включить секундомер и измерить период включения светодиодного индикатора.

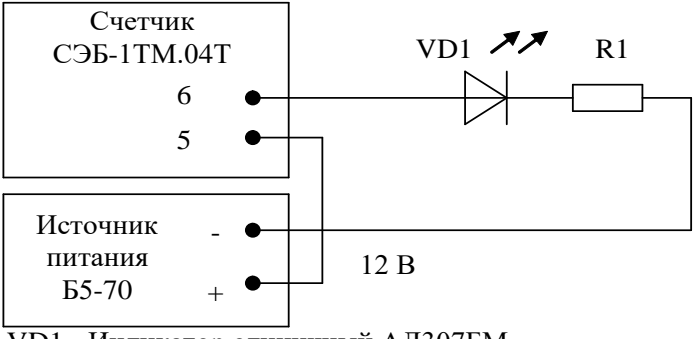

VD1 - Индикатор единичный АЛ307БМ R1 - Резистор С2-33H-0,25-1 кОм±5 %

<span id="page-21-1"></span>Рисунок 12 - Схема подключения счётчика для проверки стартового тока и самохода

Результаты поверки считают положительными, если счётчик регистрирует ток и мощности, а период следования импульсов на испытательном выходе менее 60 с для прямого и обратного направления активной и реактивной энергии.

#### $10.3$ Проверка отсутствия самохода

<span id="page-21-0"></span>10.3.1 Проверку отсутствия самохода следует проводить при максимальном рабочем напряжении (276 В) и отсутствии тока в последовательной цепи.

10.3.2 Проверку проводить по каждому виду энергии обоих направлений, в исполнениях счетчиков со вторым датчиком тока в нулевом проводе - для каждого датчика тока. В качестве индикатора использовать светодиодный индикатор, подключенный к испытательному выходу по схеме, приведенной на рисунке 12. Конфигурирование датчиков тока производится установкой/снятием флагов соответствующих датчику в фазном проводе и нулевом проводе на форме «Параметры и установки».

10.3.3 Произвести конфигурирование испытательного выхода счётчика для каждого вида энергии, как описано в п. 8.1.7.2 в режиме поверки (В).

10.3.4 Снять напряжение с параллельной цепи счётчика и через 10 секунд подать напряжение и включить секундомер. Дождаться включения светодиодного индикатора испытательного выхода и остановить секундомер.

Результаты поверки считают положительными, если светодиод не включился за время, рассчитанное по формуле (1) для счётчиков активной энергии класса точности 1, по формуле (2) для счётчиков реактивной энергии класса точности 1:

1,63 мин (98 с) для счётчика активной энергии;

1,30 мин (78 с) для счётчика реактивной энергии.

Проверку самохода можно прекратить, и считать результаты поверки положительными, если светодиод не включился за указанное время.

<span id="page-21-2"></span>
$$
\Delta t \ge \frac{600 \times 10^6}{k \cdot m \cdot U_{\text{HOM}} \cdot I_{\text{MARC}}},\tag{1}
$$

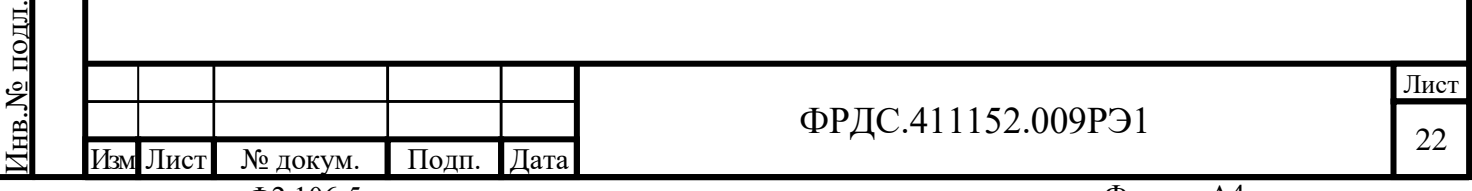

Подп. и дата

Инв. № дубл.

Ззам. инв. №

Подп. и дата

<span id="page-22-1"></span>
$$
\Delta t \ge \frac{480 \times 10^6}{k \cdot m \cdot U_{\text{HOM}} \cdot I_{\text{MARC}}},
$$
\n(2)

 $\Delta t$ - время анализа самохода, мин; где

> - число измерительных элементов; m

 $\bf k$ - число импульсов выходного устройства на 1 кВт·ч, имп./(кВт·ч)  $(MMI/(KBap·Y));$ 

Uном - номинальное напряжение;

Імакс - максимальный ток, А.

<span id="page-22-0"></span>Определение основной относительной погрешности измерения активной 10.4 и реактивной энергии и мощности, вызываемой изменением тока, проверка класса точности

<span id="page-22-3"></span>10.4.1 Определение основной относительной погрешности измерения активной энергии проводить методом непосредственного сличения с эталонным счётчиком поверочной установки по импульсам телеметрии при значениях информативных параметров входного сигнала, приведенных в таблице 7 для прямого направления активной энергии, и испытание № 4 для обратного направления активной энергии.

10.4.2 Определение основной относительной погрешности измерения активной мощности прямого и обратного направления проводить методом сравнения со значением активной мощности, измеренной эталонным счётчиком поверочной установки при значениях информативных параметров входного сигнала соответствующих испытанию № 4 таблицы 7. Относительную погрешность измерения активной мощности  $\delta P$ , %, рассчитывать по формуле (3)

<span id="page-22-2"></span>
$$
\delta P = \frac{P_{\text{IBM}} - P_o}{P_o} \cdot 100 \tag{3}
$$

где

Подп. и дата

Инв. № лубл.

Ззам. инв. №

Полп. и дата

інв. № подл.

 $\delta P$ - относительная погрешность измерения активной мощности, %;

Ризм - значение активной мощности, измеренное поверяемым счётчиком, Вт;

 $P<sub>O</sub>$ - значение активной мощности, измеренное эталонным счётчиком, Вт.

10.4.3 Допускается проверку по предыдущему пункту (п. 10.4.1) проводить для прямого направления активной мощности при значениях информативных параметров входного сигнала, приведенных в таблице 7, и испытание № 4 для обратного направления активной мощности. При этом для прямого и обратного направления активной энергии проводить испытание № 4 с целью проверки функционирования испытательных выходов. Остальные испытания не проводятся, а погрешности гарантируются схемно-техническими решениями.

Результаты поверки считают положительными, если счётчик соответствует классу точности, а относительные погрешности измерений активной энергии и мощности прямого и обратного направления находятся в пределах, приведенных в таблице 7.

10.4.4 Определение основной относительной погрешности измерения реактивной энергии проводить методом непосредственного сличения с эталонным счётчиком поверочной установки по импульсам телеметрии при значениях информативных параметров входного сигнала, соответствующих испытаниям № 4, 5 таблицы 7 для прямого направления реактивной энергии, и испытание № 4 для обратного направления реактивной энергии.

№ докум.

Подп.

Дата

Лист

Zзм

Формат А4

<span id="page-23-1"></span>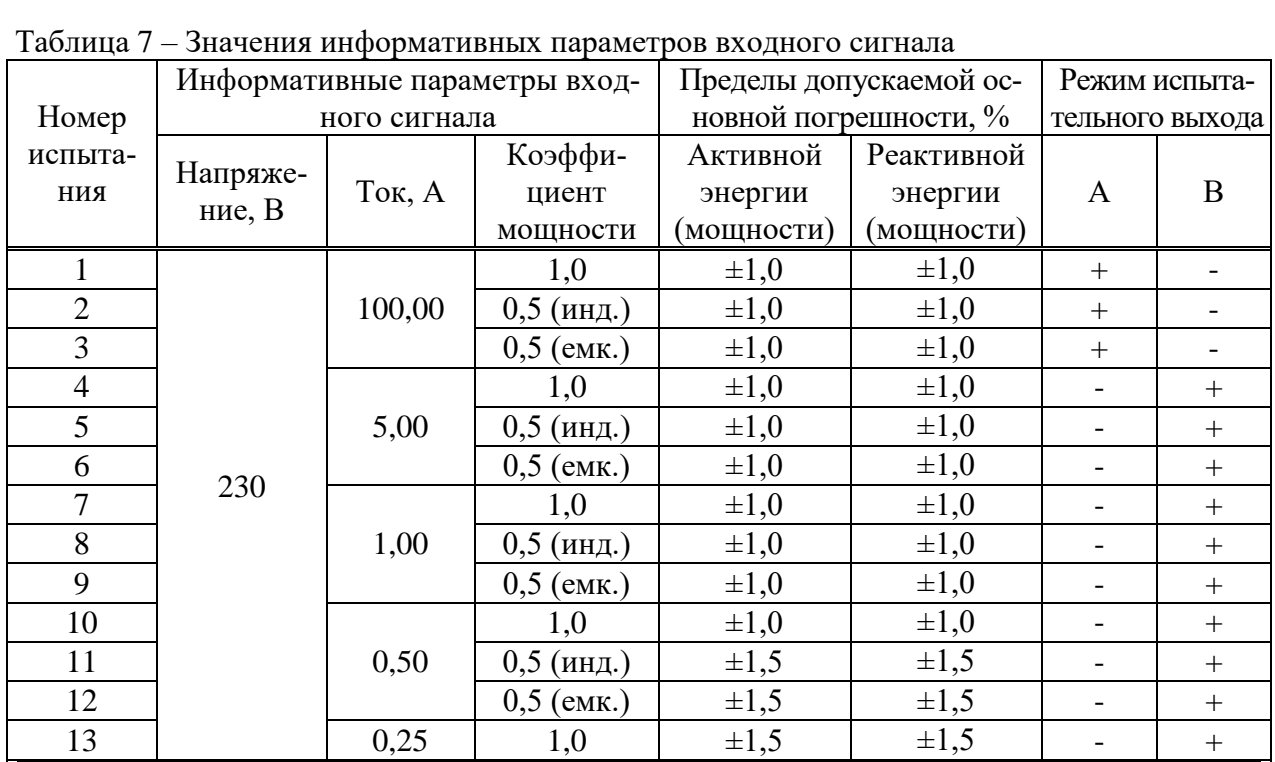

Примечания:

Подп. и дата

Инв.№ лубл.

Взам. инв. №

Подп. и дата

№ подл

1 При испытаниях время измерения устанавливать равное 10 с. Изменение погрешности при двух, трех измерениях не должно превышать 0,1 допускаемого значения погрешности, указанного в таблице.

2 Конфигурирование испытательных выходов для работы в основном режиме А (500 имп./(кВт·ч) (имп./(квар·ч)) и поверочном режиме В (16000 имп./(кВт·ч) (имп./(квар·ч)) проводить согласно п. 8.1.7.3.

3 Для вариантов исполнений с двумя датчиками тока испытания проводят для каждого датчика тока.

10.4.5 Определение основной относительной погрешности измерения реактивной мощности прямого и обратного направления проводить методом сравнения со значением реактивной мощности, измеренной эталонным счётчиком поверочной установки при значениях информативных параметров входного сигнала соответствующих испытанию № 4 таблицы 7. Относительную погрешность измерения реактивной мощности  $\delta Q$ , %, рассчитывать по формуле (4)

<span id="page-23-2"></span>
$$
\delta Q = \frac{Q_{\text{IBM}} - Qo}{Qo} \cdot 100 \tag{4}
$$

- относительная погрешность измерения реактивной мощности, %;  $\delta O$ где

Оизм - значение реактивной мощности, измеренное поверяемым счётчиком, вар;

- значение реактивной мощности, измеренное эталонным счётчиком, вар. O<sub>o</sub>

Результаты поверки считаются положительными, если счётчик соответствует классу точности, а относительные погрешности измерений реактивной энергии и мощности прямого и обратного направления находятся в пределах, приведенных в таблице 7.

#### <span id="page-23-0"></span>10.5 Определение основной относительной погрешности измерения коэффициентов мощности

10.5.1 Определение погрешности измерения коэффициентов мощности проводить при базовом токе, номинальном напряжении (230 В) и четырех значений углов сдвига фаз

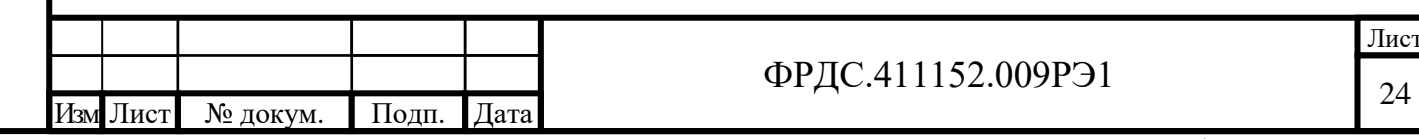

между током и напряжением (60° - первый квадрант; 120°-второй квадрант; 240° - третий квадрант; 300 °-четвертый квадрант) с целью проверки алгоритма вычисления.

Вычисление счётчиком коэффициента активной мощности Кр производится по формуле (5), коэффициента реактивной мощности  $K_0$  по формуле (6) и коэффициента реактивной мощности К<sub>tg</sub> по формуле (7)

<span id="page-24-0"></span>
$$
Kp = \cos \varphi = \frac{P}{S},\tag{5}
$$

<span id="page-24-1"></span>
$$
K_Q = \sin \varphi = \frac{Q}{S},\tag{6}
$$

<span id="page-24-2"></span>
$$
K_{tg} = tg\varphi = \frac{Q}{P},\tag{7}
$$

Р - активная мощность, измеряемая счётчиком; гле

Q - реактивная мощность, измеряемая счётчиком;

S - полная мощность, измеряемая счётчиком.

<span id="page-24-4"></span>10.5.2 Установить угол сдвига фаз между током и напряжением равным 60 ° (первый квадрант). Установить время усреднения эталонного счётчика 10 с и режим ИЗМЕРЕНИЯ\МОЩНОСТЬ. Произвести измерения эталонным счётчиком значений активной, реактивной и полной мощности и посчитать эталонные значения коэффициентов мощности по формулам  $(5)$ ,  $(6)$ ,  $(7)$ .

<span id="page-24-5"></span>10.5.3 Считать с проверяемого счётчика значение измеренных коэффициентов мощности K<sub>ИЗМ</sub> (coso, sino, tgo) и вычислить относительную погрешность измерения коэффициента мощности по формуле (8)

<span id="page-24-3"></span>
$$
\delta k = \frac{K_{H3M} - K_3}{K_3} \cdot 100, \,\%
$$
\n(8)

10.5.4 Повторить проверку для второго, третьего и четвертого квадрантов, как описано в п.п. 10.5.2, 10.5.3.

10.5.5 В исполнениях счетчиков со вторым датчиком тока в нулевом проводе измерения проводить для каждого датчика тока. Конфигурирование датчиков тока производится установкой флага соответствующего датчика в фазном или нулевом проводе на форме «Параметры и установки».

Результаты испытаний считают положительными, если вычисленные погрешности измерения коэффициентов мощности не превышают значений, вычисленных по формулам (9), (10), (11) и приведенных в таблице 8.

$$
\delta k p = \delta p + \delta s, \, \%
$$
\n<sup>(9)</sup>

$$
\delta k_Q = \delta_Q + \delta s, \, \%
$$
\n(10)

$$
\delta k t g = \delta_Q + \delta p, \, \%
$$
\n(11)

где бр - предел основной относительной погрешности измерения активной мощности;

 $\delta_{0}$  - предел основной относительной погрешности измерения реактивной мощности;

δs - предел основной относительной погрешности измерения полной мощности, численно равный пределу основной относительной погрешности измерения реактивной мощности.

<span id="page-24-6"></span>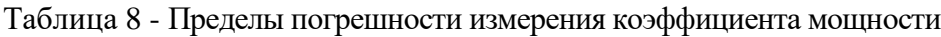

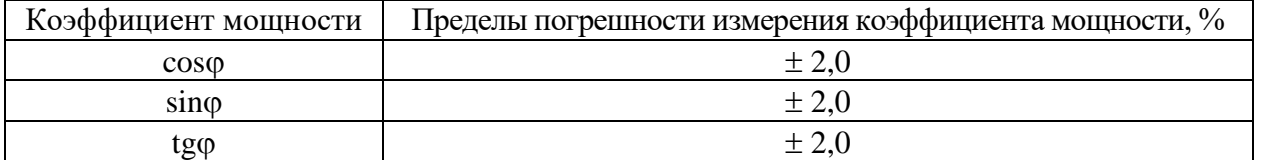

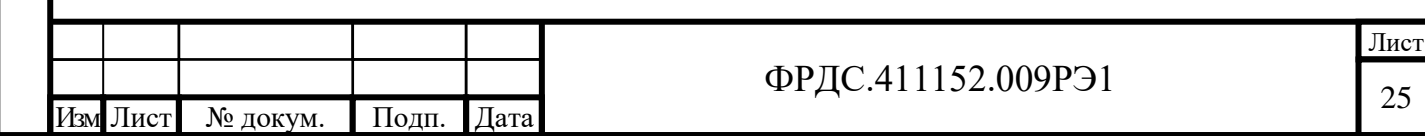

Подп. и дата

Инв. № дубл.

Ззам. инв. №

Подц. и дата

нв.№ подл.

# <span id="page-25-0"></span>**10.6 Определение погрешности измерения параметров сети и показателей качества электрической энергии**

10.6.1 Определение диапазона и погрешности измерения параметров сети (частоты, напряжения, тока, угла сдвига между вектором напряжения и тока) проводить методом сравнения со значениями параметров, измеренными эталонным счетчиком.

<span id="page-25-1"></span>Поверку проводить для испытательных сигналов, приведенных в таблице [9.](#page-25-1)

Таблица 9 – Характеристики испытательных сигналов для проверки диапазонов измерения

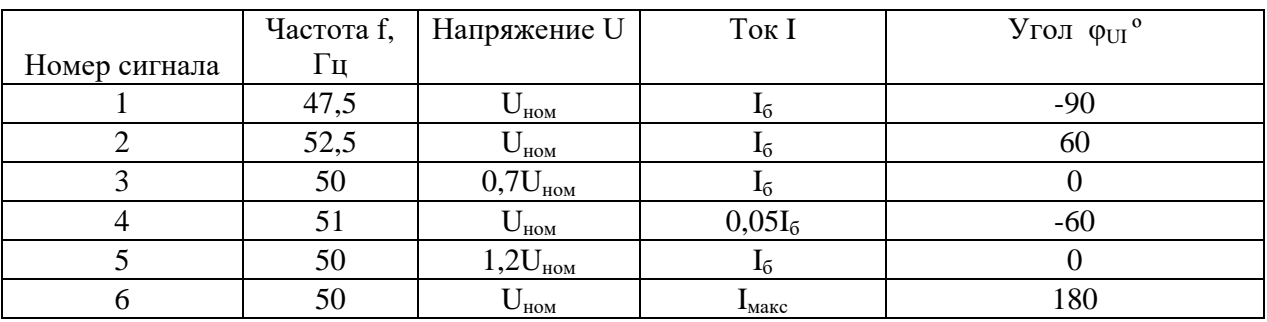

Погрешность измерения частоты рассчитывать по формуле [\(12\)](#page-25-2)

<span id="page-25-2"></span>
$$
\Delta f = F_{\text{H3M}} - F_{\text{o}}, \Gamma u \tag{12}
$$

где  $\Delta f$  - абсолютная погрешность измерения частоты, Гц;

 $F_{\text{H3M}}$  - значение частоты, измеренное поверяемым счетчиком,  $\Gamma$ ц;<br> $F_{\text{o}}$  - эталонное значение частоты,  $\Gamma$ ц.

- эталонное значение частоты, Гц.

Погрешность измерения напряжения рассчитывать по формуле [\(13\)](#page-25-3)

<span id="page-25-3"></span>
$$
\delta u = \frac{U_{\text{H3M}} - U_{\text{o}}}{U_{\text{o}}} \cdot 100 ,\,\,\%
$$
\n(13)

где  $\delta$ и - относительная погрешность измерения напряжения, %;

 $U_{\text{HOM}}$  – значение напряжения, измеренное поверяемым счетчиком, B;

U<sup>о</sup> – эталонное значение напряжения, В.

Погрешность измерения силы тока рассчитывать по формуле [\(14\)](#page-25-4)

<span id="page-25-4"></span>
$$
\delta i = \frac{I_{\text{HSM}} - I_o}{I_o} \cdot 100 , \,\%
$$
\n
$$
\tag{14}
$$

где  $\delta$ і - погрешность измерения тока, %;

 $I_{H3M}$  – значение тока, измеренное поверяемым счетчиком, A;

 $I_0$  – эталонное значение тока, А.

Погрешность измерения угла сдвига между вектором напряжения и тока рассчитывается по формуле (15)

$$
\Delta \varphi = \varphi_{\text{uirsm}} - \varphi_{\text{uio}} \,, \tag{15}
$$

где Δφ - абсолютная погрешность измерения угла сдвига, º;

 $\varphi_{\text{u}i\text{H3M}}$  - значение угла сдвига, измеренное поверяемым счетчиком, °;

φuio - эталонное значение угла сдвига, º.

Результаты поверки считаются положительными, если вычисленные погрешности находятся в пределах, приведенных в таблице [10.](#page-26-0)

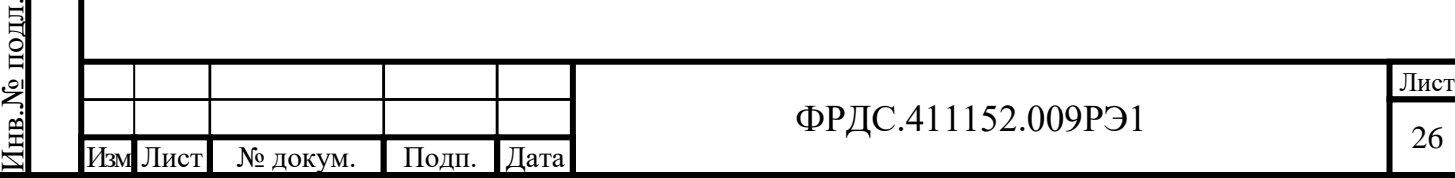

1одц. и дата

ата Взам. инв.№ Инв.№ дубл.

Взам. инв. №

Подп. и д

Инв. № лубл.

 $\overline{a}$ 

 $\Phi$ 2.106-5а Формат А4

<span id="page-26-0"></span>Таблица 10 - Пределы допускаемой погрешности счетчиков при измерении параметров сети, показателей качества электрической энергии

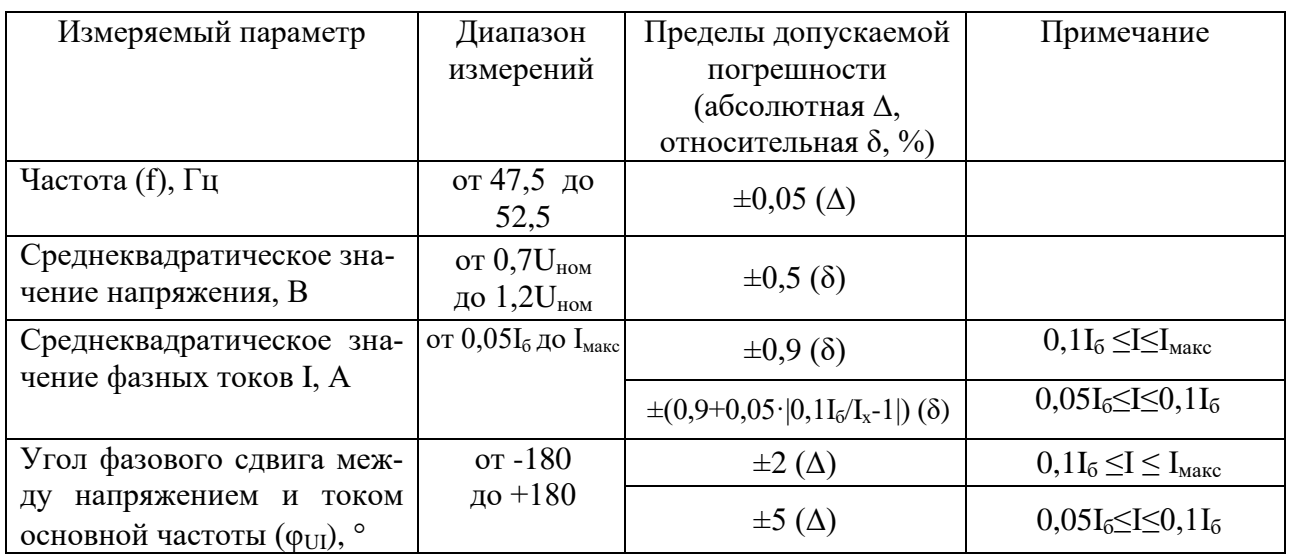

Определение основной относительной погрешности измерения активной и 10.7 реактивной мощности, напряжения и тока целесообразно проводить в автоматизированном режиме с применением программы «Конфигуратор СЭТ-4ТМ» и формы «Измеритель погрешности», внешний вид которой приведен на рисунке 13. Такую проверку можно проводить только для счётчиков с интерфейсом RS-485 (т.е. кроме счетчиков наружной установки).

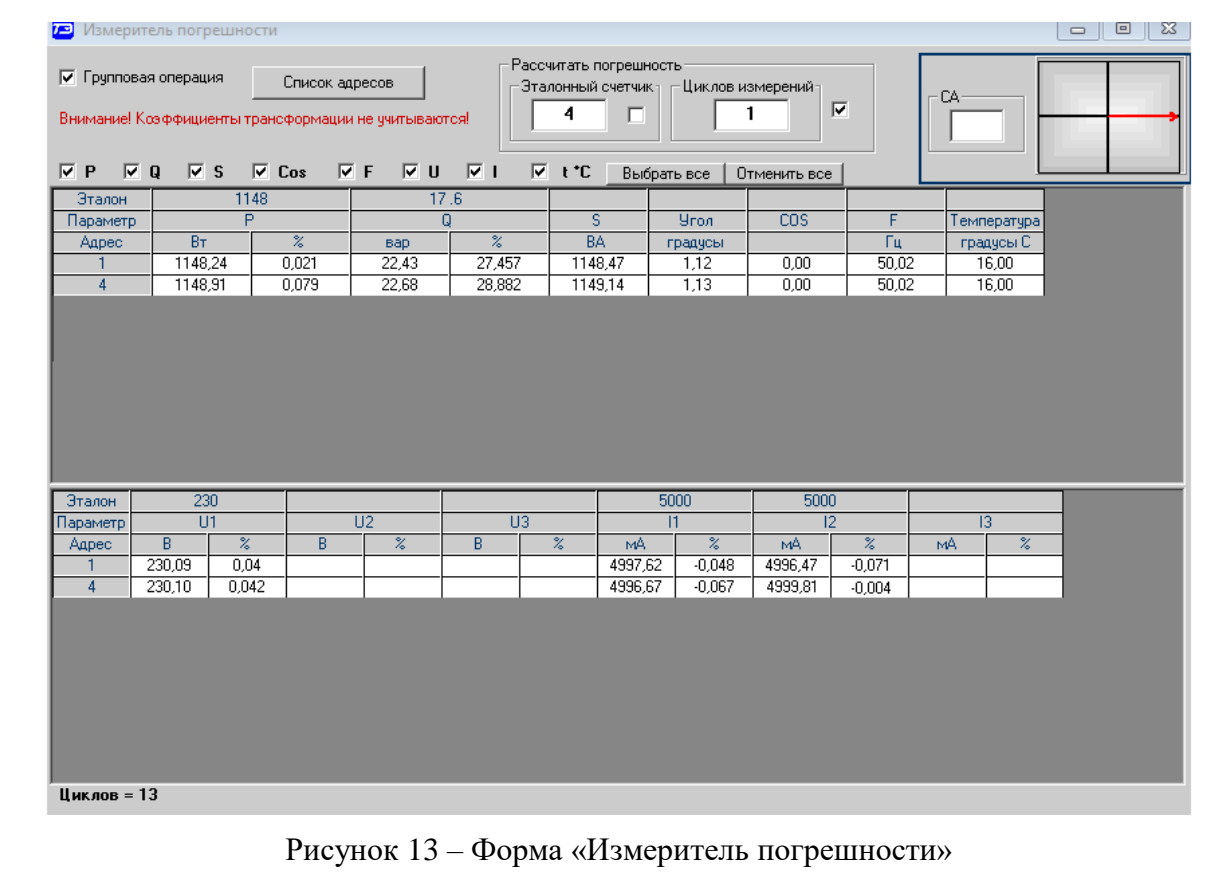

Подп. и дата

Инв. № дубд.

Взам. инв. №

1одц. и дата

E.

<span id="page-26-1"></span>10.7.1 Установить флажки в форме «Измеритель погрешности», как показано на рисунке 13.

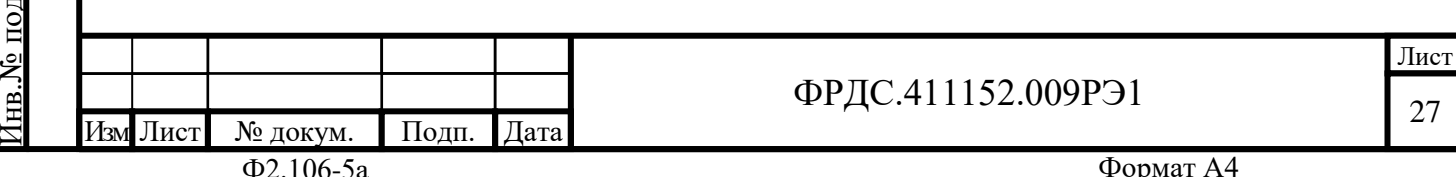

10.7.2 В строке «Эталон» над каждым интересующим параметром ввести эталонное значение, измеренное внешним эталонным средством, относительно которого нужно вычислить погрешность измерения счѐтчика.

<span id="page-27-1"></span>10.7.3 Нажать кнопку «Прочитать из прибора», расположенную на панели инструментов генеральной формы. При этом «Конфигуратор СЭТ-4ТМ» производит чтение приведенных в окнах формы параметров, их отображение в соответствующих окнах, усреднение и вычисление погрешности измерения относительно введенных эталонных значений. Рассчитанные относительные погрешности индицируется в соответствующих окнах с размерностью «%».

10.7.4 Для определения погрешностей группы счѐтчиков (до 6 штук) их сетевые адреса нужно указать в форме «Список адресов», установить флажок «Групповая операция» и повторить п. [10.7.3.](#page-27-1) При этом вычисленные погрешности каждого поверяемого счѐтчика будут отображаться на отдельной строке формы «Измеритель погрешности».

#### **10.8 Определение точности хода встроенных часов**

<span id="page-27-0"></span>10.8.1 Определение точности хода часов во включенном состоянии счѐтчика проводить измерением периода сигнала времязадающего генератора на испытательном выходе счѐтчика согласно раздела 5 ГОСТ IEC 61038-2012.

10.8.2 Для проведения проверки собрать схему, приведенную на рисунке [14.](#page-27-2) При этом счѐтчик должен быть подключен к компьютеру через оптопорт по схеме, приведенной на рисунке [Б.2](#page-32-2) приложения [Б.](#page-32-1) Проверку проводить при номинальном напряжении и номинальной частоте сети.

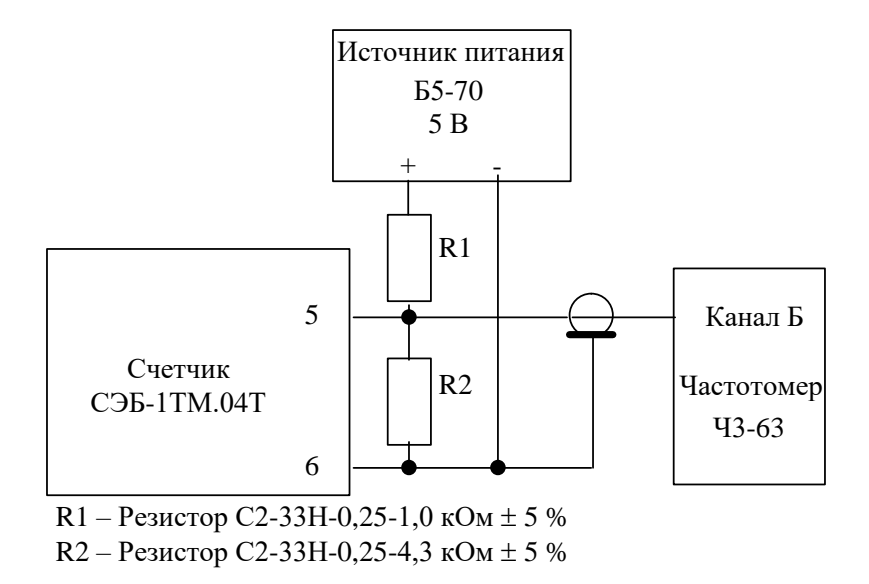

<span id="page-27-2"></span>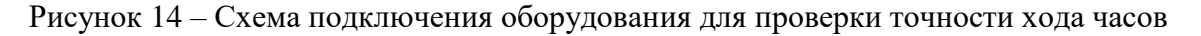

10.8.3 Подготовить компьютер к работе в соответствии с требованиями п.п. [8.1.5,](#page-8-0) [8.1.6.](#page-8-1) настоящей методики.

10.8.4 Перед началом испытаний, с помощью программы «Конфигуратор СЭТ-4ТМ», формы «Конфигурирование испытательных выходов и входов» настроить испытательный выход на формирование сигнала контроля точности хода часов.

<span id="page-27-3"></span>10.8.5 Посредством формы «Проверка точности хода часов» из меню «Поверка», вкладки «Расчет точности хода» прочитать и запомнить заводскую константу коррекции

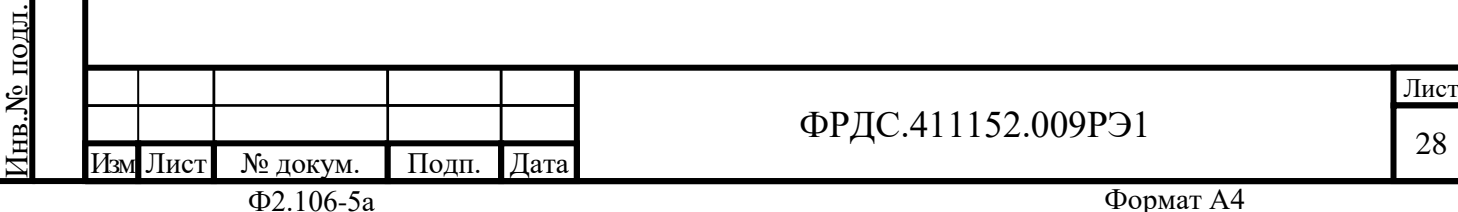

Подп. и д

ата Взам. инв.№ Инв.№ дубл.

Ззам. инв. №

Подп. и д

Инв. № дубд.

точности хода часов (Кктх), введенную в счѐтчик на этапе регулировки. Вид формы приведен на рисунке [15.](#page-28-0)

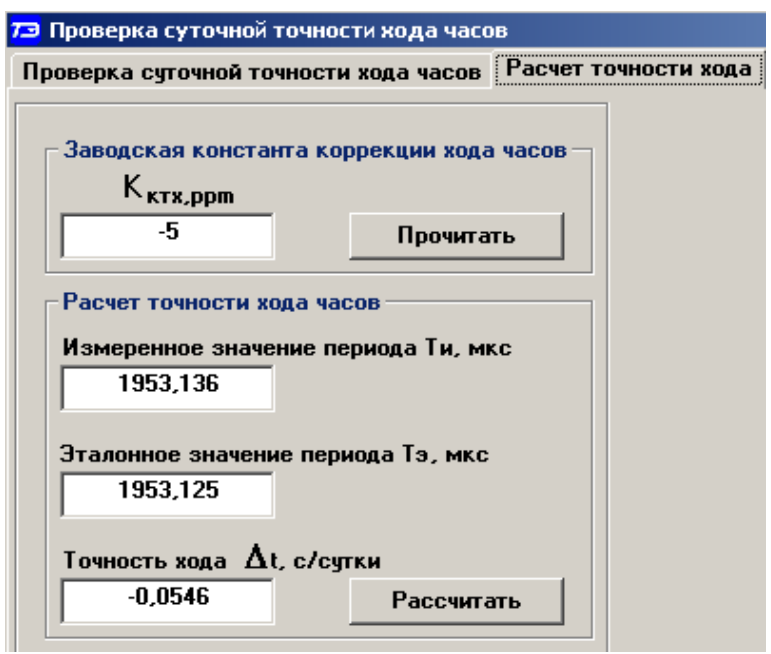

<span id="page-28-0"></span>Рисунок 15 – Форма «Расчет точности хода»

10.8.6 Установить органы управления частотомера Ч3-63 в следующие состояния:

переключатель РОД РАБОТЫ в состояние «Т» (измерение периода по каналу Б);

 ручку ВРЕМЯ ИНД. установить в крайнее состояние, вращая против часовой стрелки;

– переключатель МЕТКИ ВРЕМЕНИ в состояние «10<sup>-7</sup>»;

– переключатель ВРЕМЯ СЧЕТА ms/МНОЖ в состояние «10<sup>3</sup>»;

 ручку УРОВЕНЬ (КАНАЛ Б) установить в середину сегмента между меткой «+» и крайним (по часовой стрелке) состоянием ручки.

10.8.7 Произвести измерение периода времязадающего генератора Ти при помощи частотомера Ч3-63 и запомнить результат измерения до четвертого знака после запятой.

10.8.8 Точность хода часов  $(\Delta t_{\rm H})$  рассчитать по формуле [\(16\)](#page-28-1)

<span id="page-28-1"></span>
$$
\Delta_{\text{tH}} = \left(\frac{T_3}{T_{\text{H}} \cdot \left(1 + K_{\text{KTX}} \cdot 10^{-6}\right)} - 1\right) \times 86400 \text{ , } c/cyr
$$
 (16)

где  $\Delta t_{\text{H}}$  - точность хода часов, с/сут;

Tэ – значение эталонного периода сигнала времязадающего генератора, которое при частоте 512 Гц составляет 1953,125 мкс;

Tи – значение измеренного частотомером периода сигнала времязадающего генератора (без учета коррекции точности хода), мкс;

Кктх - константа коррекции точности хода, введенная в счѐтчик на стадии регулировки и прочитанная в п. [10.8.5;](#page-27-3)

86400 – число секунд в сутках с размерностью с/сут.

10.8.9 Точность хода часов можно рассчитать посредством конфигуратора формы «Расчет точности хода». Для этого в окно «Измеренное значение Ти, мкс» нужно вписать

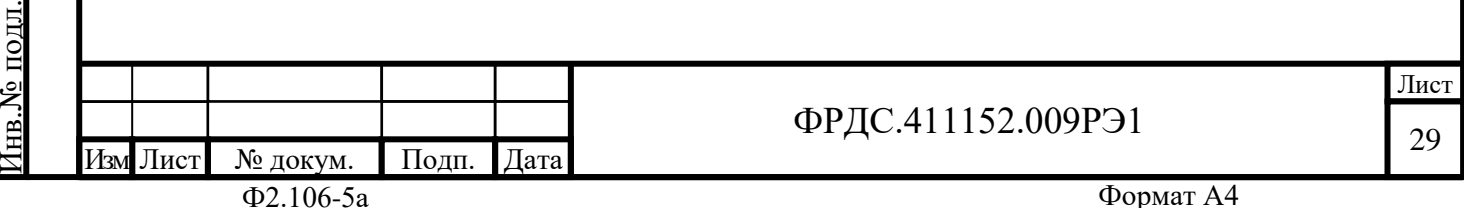

Подп. и д

ата Взам. инв.№ Инв.№ дубл.

Ззам. инв. №

Подп. и д

Инв. № дубд.

значение периода сигнала времязадающего генератора, измеренное частотомером до четвертого знака после запятой, и нажать кнопку «Рассчитать». При этом конфигуратор производит:

 чтение заводской константы коррекции точности хода Кктх с отображением в окне «Кктх, ppm»;

 чтение варианта исполнения счѐтчика и установку значения эталонного периода сигнала времязадающего генератора в зависимости от типа счѐтчика с отображением в окне «Тэ, мкс» (1953,125 мкс для СЭБ-1ТМ.04Т);

 расчет точности хода часов по формуле [\(16\)](#page-28-1) с отображением результата расчета в окне формы «Точность хода  $\Delta t$ , с/сут».

Результаты поверки считают положительными, если точность хода часов в нормальных условиях, посчитанная по формуле [\(16\)](#page-28-1) или рассчитанная конфигуратором, находится в пределах  $\pm 0.5$  с/сут.

**ВНИМАНИЕ!** После внеочередной и периодической поверки восстановить запомненные пользовательские параметры, если они были изменены в ходе поверки:

- скорость обмена по RS-485, п. [8.1.6.6;](#page-10-1)
- флаг «Однонаправленный режим учета по модулю» п. [8.1.6.8;](#page-11-3)
- конфигурацию испытательного выхода п. [8.1.7.1;](#page-11-4)
- маски режимов индикации п. [8.2.1.](#page-13-2)

### **11 Подтверждение соответствия счетчика метрологическим требованиям**

11.1 Соответствие счетчика метрологическим требованиям подтверждается положительными результатами поверки при определении метрологических характеристик по каждому пункту раздела [10](#page-20-4) «Определение метрологических характеристик счетчика» данной методики поверки.

#### **12 Оформление результатов поверки**

12.1 Результаты поверки оформляются в соответствии с Приказом Минпромторга России № 2510 от 30.07.20, РМГ-51-2002, ГОСТ 8.584-2004, ГОСТ 31818.11-2012, ГОСТ 31819.21-2012, ГОСТ 31819.23-2012.

12.2 Сведения о результатах поверки передаются в Федеральный информационный фонд по обеспечению единства измерений.

12.3 При удовлетворительных результатах поверки, по заявлению владельца средства измерений или лица, предъявившего его на поверку, на средство измерений наносится знак поверки, и (или) выдается свидетельство о поверке, и (или) в формуляр средства измерений вносится запись о проведенной поверке, заверяемая подписью поверителя и знаком поверки, с указанием даты поверки.

Знак поверки наносится на счѐтчик давлением на навесную пломбу, расположенную в месте крепления верхней части корпуса к основанию.

Результаты поверки заносят в раздел 5 формуляра ФРДС.411152.009ФО.

12.4 При неудовлетворительных результатах поверки, средство измерений признают непригодным к применению, и, по заявлению владельца средства измерений или лица, предъявившего его на поверку, выписывается извещение о непригодности к применению средства измерений.

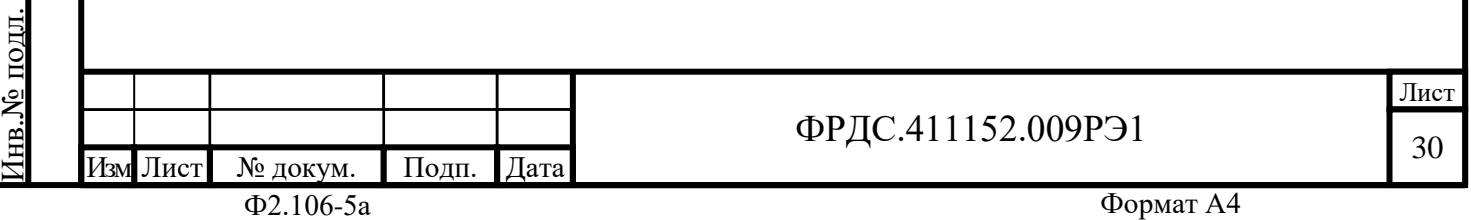

Подп. и д

ата Взам. инв.№ Инв.№ дубл.

Взам. инв. №

Подп. и д

Инв. № лубл.

#### <span id="page-30-1"></span>Приложение А (обязательное)

### Схемы подключения счѐтчика к поверочной установке

А.1 Схема подключения счѐтчиков с одним датчиком тока к поверочной установке приведена на рисунке [А.1.](#page-30-0) Схема подключения счѐтчиков с двумя датчиками тока к поверочной установке приведена на рисунке [А.2.](#page-30-2) Назначение контактов соединителей интерфейсных цепей приведены на рисунке [А.3.](#page-31-0)

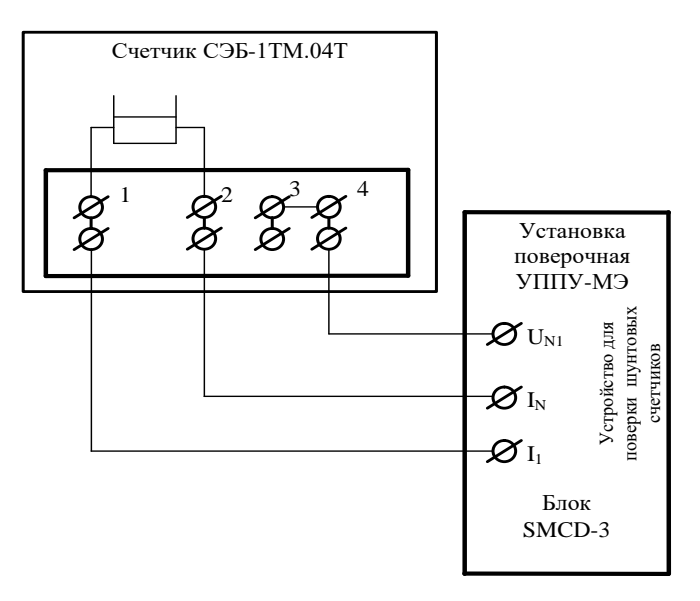

<span id="page-30-2"></span><span id="page-30-0"></span>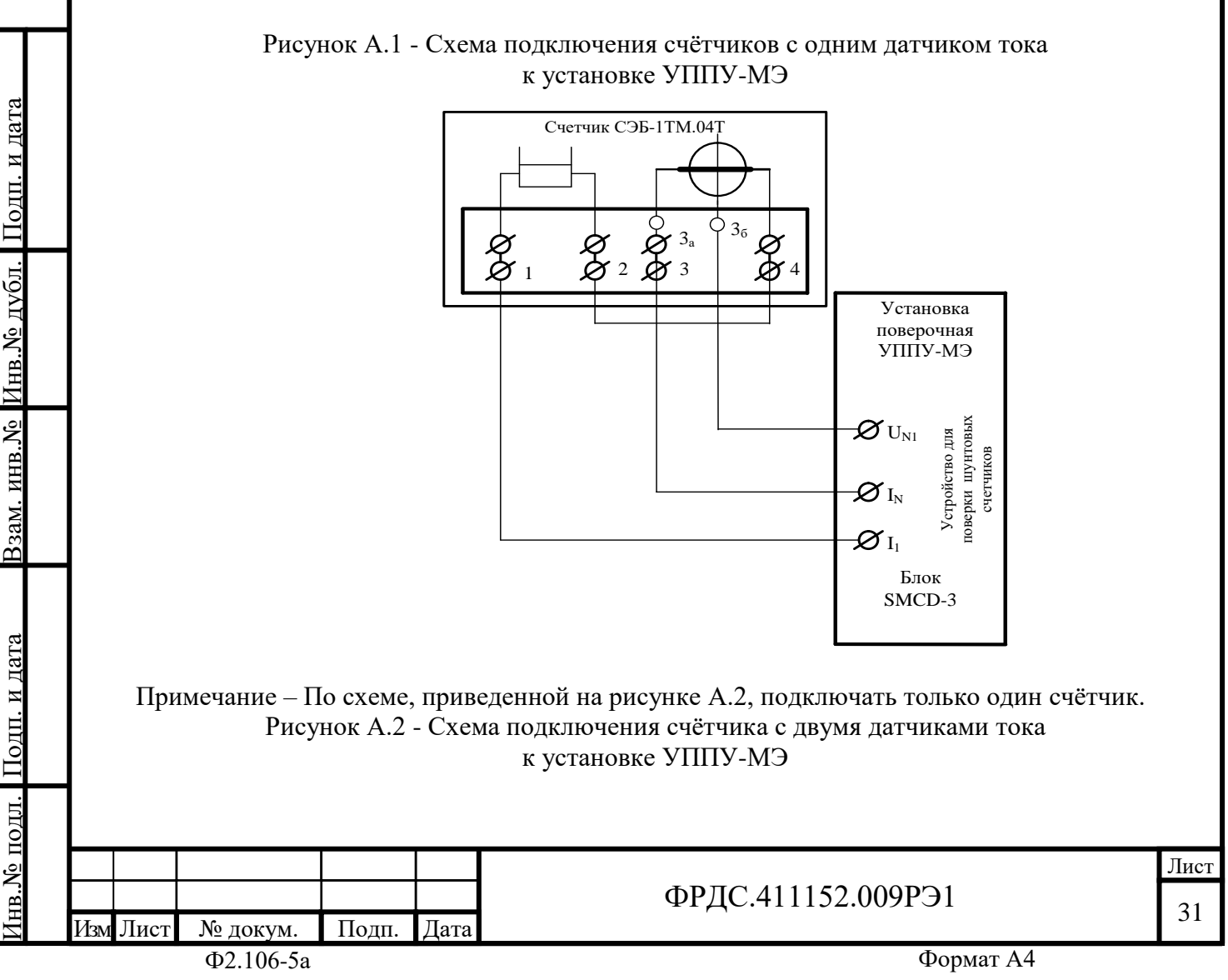

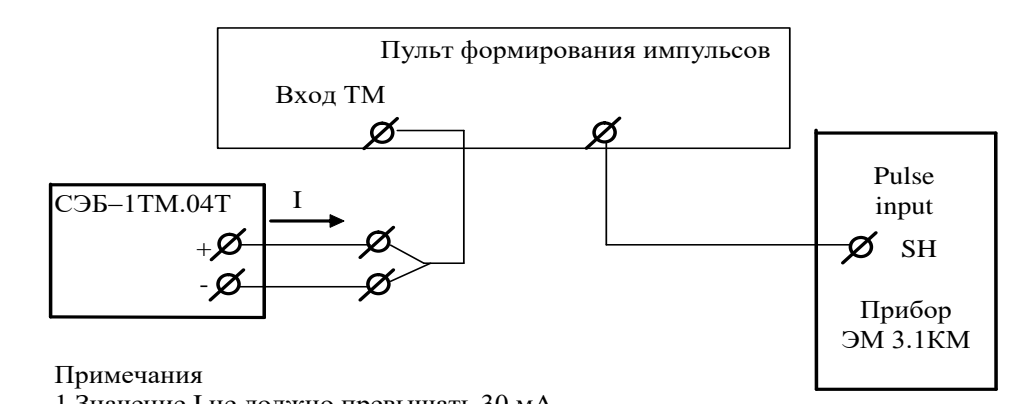

<span id="page-31-0"></span>1 Значение I не должно превышать 30 мА. 2 Номера контактов испытательных выходов  $5 (+)$ , 6 (-).

Рисунок А.3 - Схемы подключения испытательного выхода счётчика к прибору Энергомонитор 3.1КМ

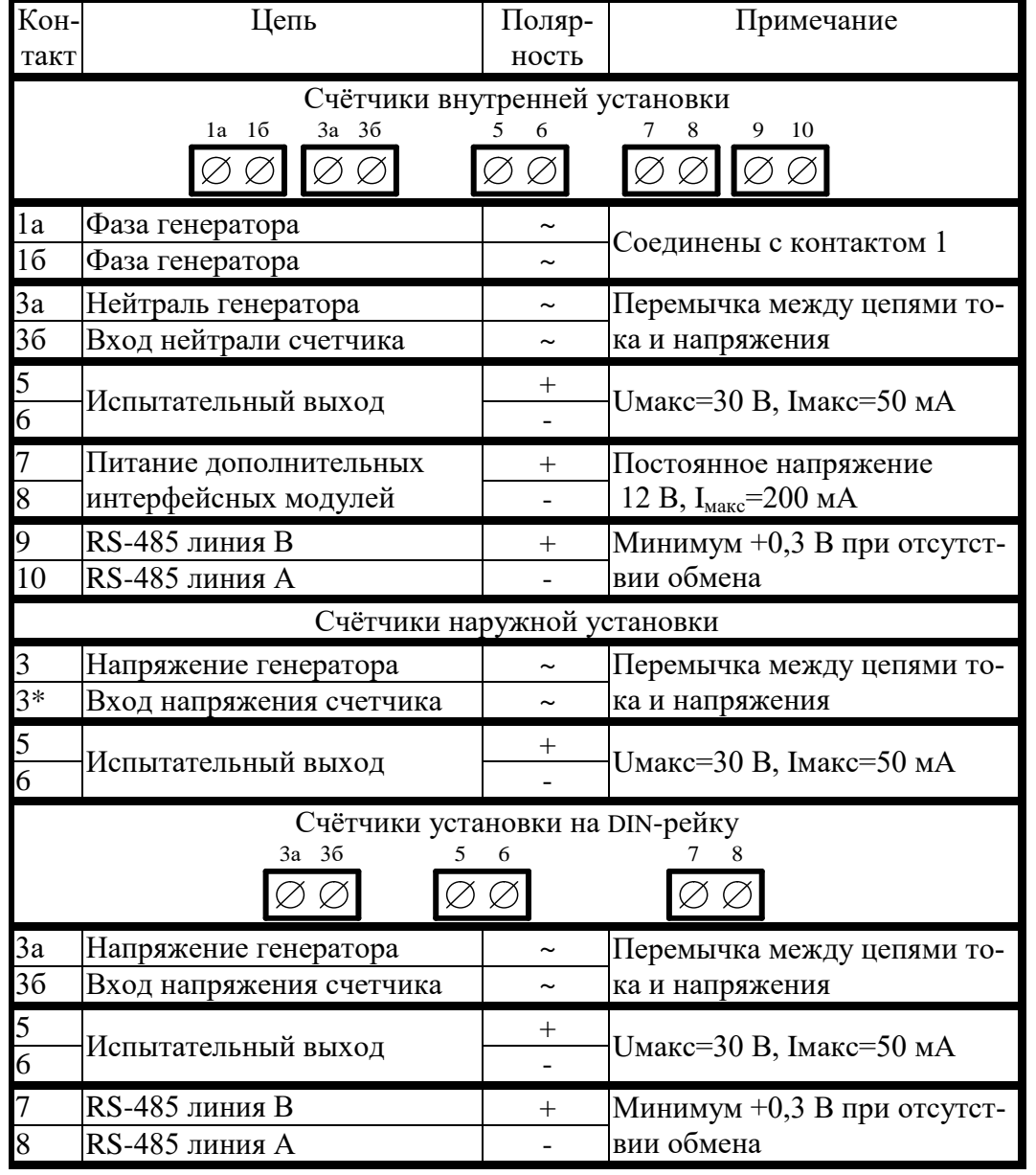

<span id="page-31-1"></span>Рисунок А.4 - Назначение контактов соединителей интерфейсных цепей

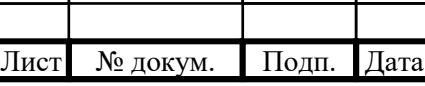

ФРДС.411152.009РЭ1

Подп. и дата

Инв. № дубл.

 $BaM.$   $MBB.N2$ 

Подп. и дата

Інв<u>. <sup>Мо</sup> подл.</u>

Æя

Формат А4

#### <span id="page-32-1"></span>Приложение Б (рекомендуемое)

## Схемы подключения счѐтчиков к компьютеру

Б.1 Схема подключения счѐтчиков к компьютеру через интерфейс RS-485 приведена на рисунке [Б.1.](#page-32-0) Схема подключения счѐтчика к компьютеру через оптопорт приведена на рисунке [Б.2.](#page-32-2)

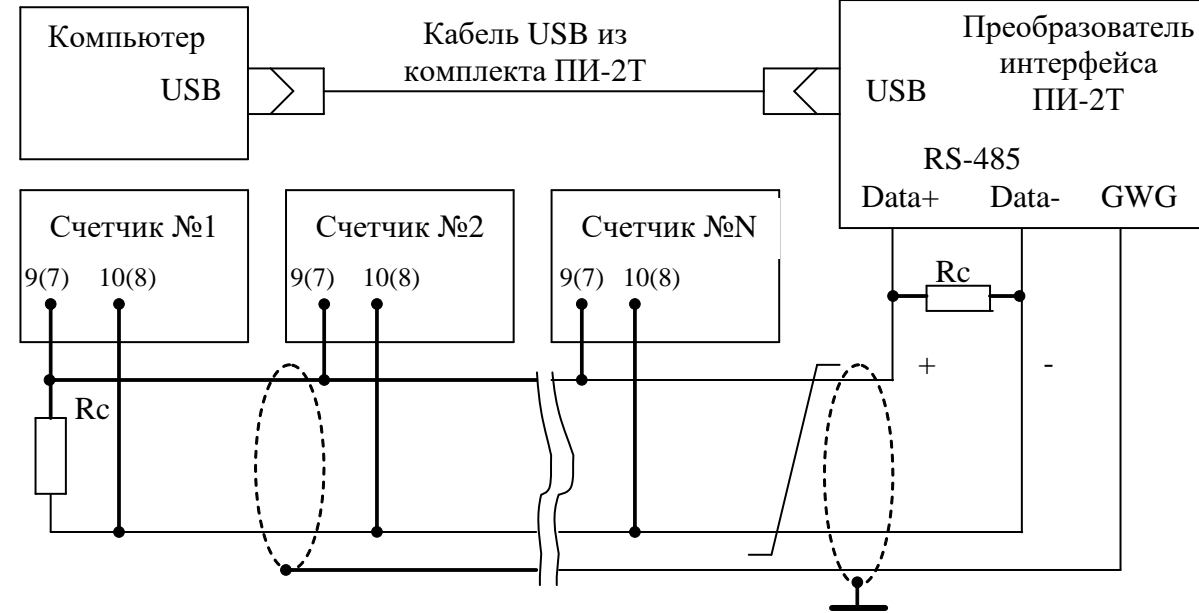

# Примечания

Подп. и д

ата Взам. инв.№ Инв.№ дубл.

Взам. инв. №

Подп. и д

Инв. № лубл.

 $\overline{a}$ 

- 1 Монтаж вести экранированной витой парой с волновым сопротивлением ρ=120 Ом.
- 2 Rc согласующий резистор 120 Ом.
- 3 Экран заземляется в одной точке со стороны источника (ПИ-2Т).
- 4 В скобках номера контактов счетчиков СЭБ-1ТМ.04Т.60 СЭБ-1ТМ.04Т.63.

Рисунок Б.1 - Схема подключения счѐтчиков к компьютеру через интерфейс RS-485

<span id="page-32-0"></span>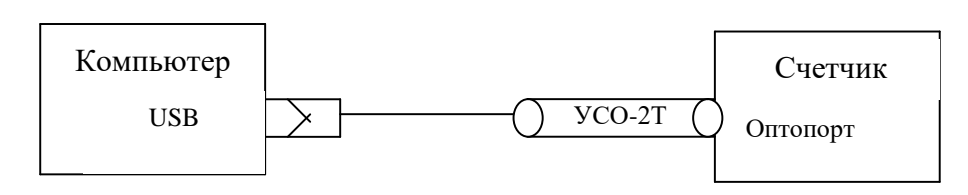

<span id="page-32-2"></span>Рисунок Б.2- Схема подключения счѐтчика к компьютеру через оптопорт

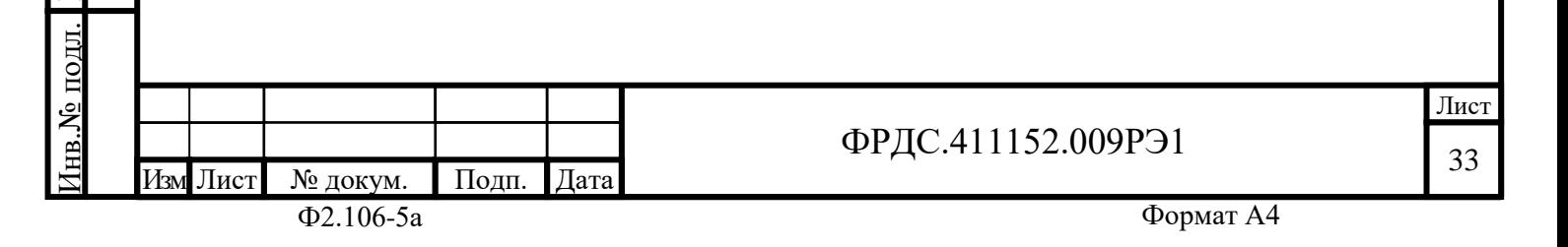

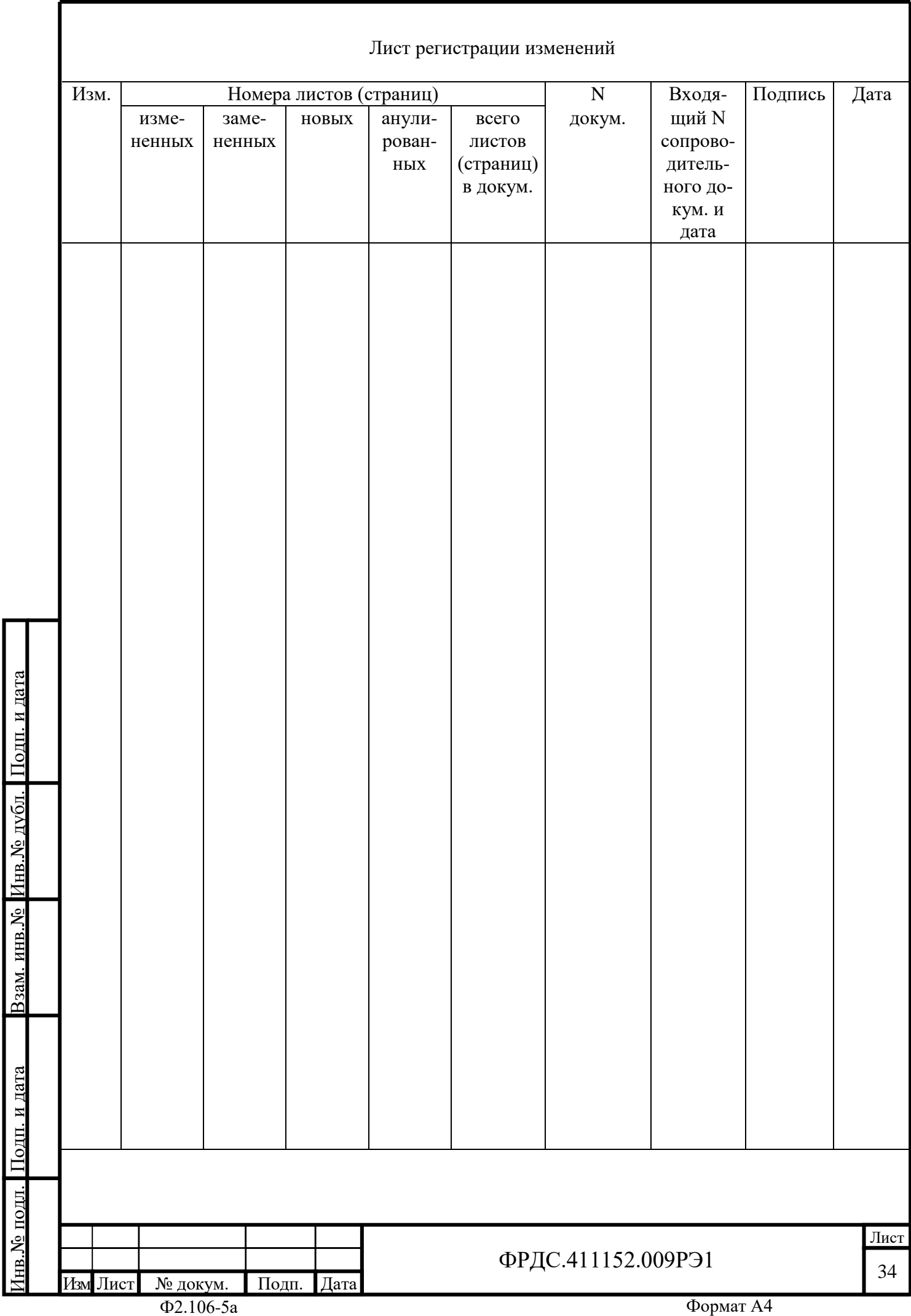